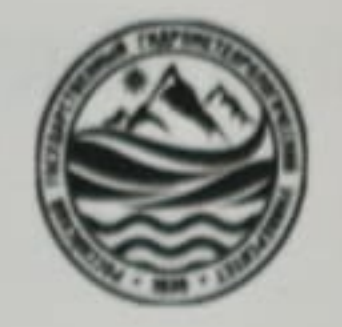

## МИНИСТЕРСТВО НАУКИ И ВЫСШЕГО ОБРАЗОВАНИЯ РОССИЙСКОЙ ФЕДЕРАЦИИ федеральное государственное бюджетное образовательное учреждение высшего образования «РОССИЙСКИЙ ГОСУДАРСТВЕННЫЙ ГИДРОМЕТЕОРОЛОГИЧЕСКИЙ УНИВЕРСИТЕТ»

Кафедра декоративно-прикладного искусства и реставрации живописи

# ВЫПУСКНАЯ КВАЛИФИКАЦИОННАЯ РАБОТА

(бакалаврская работа)

На тему: «Использование цифровых технологий в процессе реконструкции красочного слоя на примере иконы XIX века «Святой Георгий Победоносец»

Исполнитель: Макаренкова Анастасия Александровна

Руководитель: к. культурологии, доцент, Регинская Наталья Владимировна

«К защите допускаю» **И. о. заведующего кафедрой**  $\frac{\mathscr{L}M}{\mathcal{M}}$ к.пед.н., доцент,

 $\frac{\mu\ell}{4}$  » userve  $202\pi$ .

Санкт-Петербург

## СОДЕРЖАНИЕ

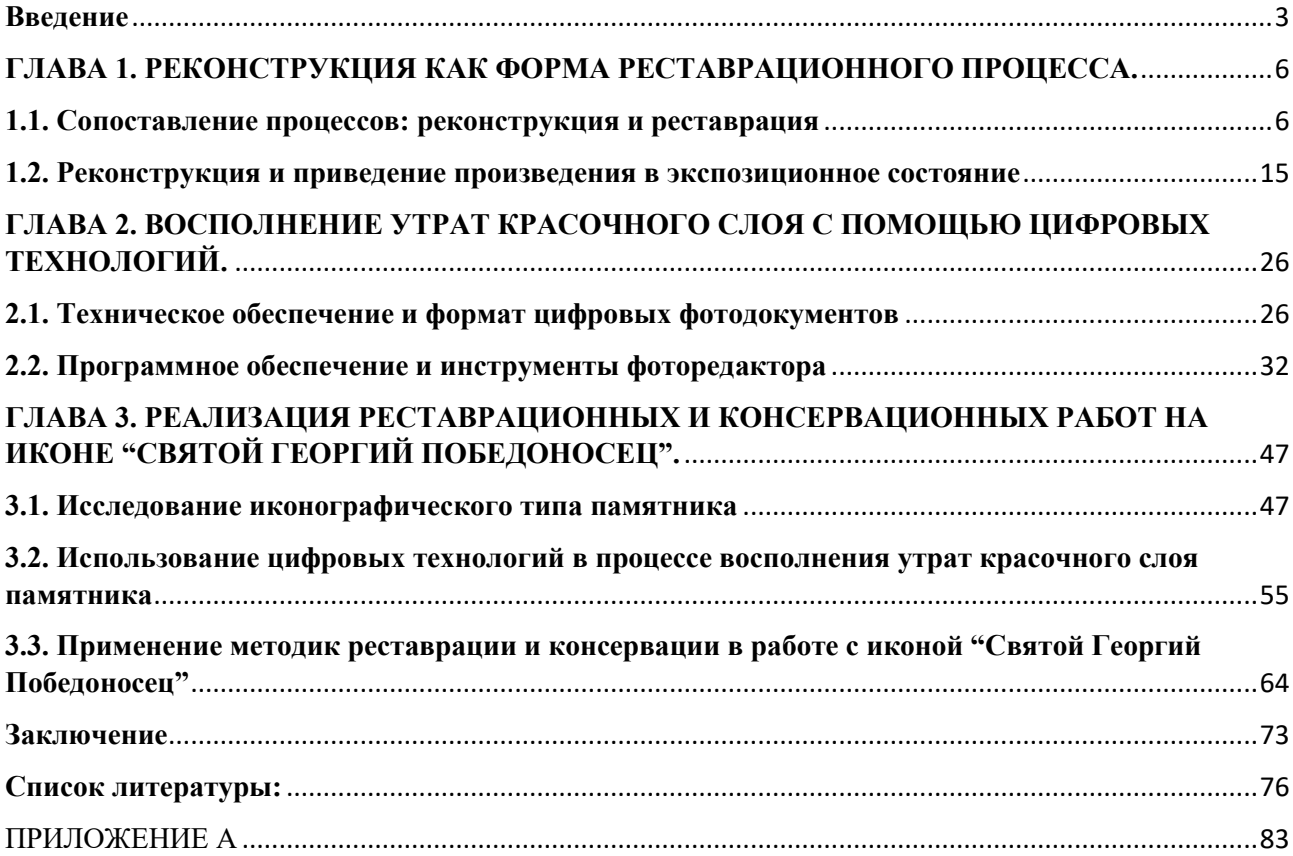

#### **Введение**

<span id="page-2-0"></span>Одной из важнейших тенденций современной семиосферы является цифровизация, влияние которой пронизывает все сферы жизни человека [28]. Особое значение имеет интеграция технического и гуманитарного знания. В современной практике исторических исследований в области живописи используются технологии электронной реконструкции. Данный метод приобретает особую актуальность, когда объект культурного наследия утрачен полностью или частично (от времени, в результате стихийных бедствий, войн), а его восстановление не представляется возможным.

В настоящее время реставраторы применяют цифровые технологии от оцифровки произведений искусства (в том числе 3D-сканировании объёмных объектов) до виртуальной реконструкции, как скульптур, так и живописи (в том числе икон и фресок). Создаются базы данных, программные и аппаратные средства облегчающие и совершенствующие методы реставрации и музейного хранения памятников культуры и искусства. Накопленная таким образом цифровая информация доступна и может быть оперативно повторно использована. Всё это сокращает сроки и стоимость реставрационных работ, что всегда является актуальным.

Достоверность воссозданного образа живописи или архитектуры находится в прямой зависимости от работы исследователя, то есть реставраторы опираются на архивные и музейные источники как на материал для исторической реконструкции модели наиболее соответствующей действительности.

Недостатками традиционных «ручных» методов подобных реконструкций является то, что кроме огромной трудоёмкости и длительности работы, памятники постоянно подвергаются механическому воздействию, что неминуемо ведёт к их дальнейшему разрушению. Компьютерные технологии позволили это предотвратить и сделать процесс реконструкции более быстрым

и точным. При этом, надо иметь в виду то, что применение любой технологии, в том числе и цифровой, должно делаться с пониманием основных принципов её работы. Такое расширение возможностей позволит реставратору при реализации запланированных работ на объекте более корректно провести требуемую реконструкцию. Цифровые способы реконструкции могут служить вспомогательным инструментарием для реставраторов при уточнении алгоритма их действий.

#### **Актуальность исследования:**

Реставрация - процесс трудоемкий, а механическое воздействие на объект неизбежно ведет к его дальнейшему повреждению или утрате. В этом случае компьютерные технологии уменьшают необходимость манипулирования объектом физически и увеличивают возможность тестирования и оценки различных вариантов его реконструкции. Практическая значимость исследования заключается в разработке рекомендаций, точному определению характера и порядка действий относительно методов электронной реконструкции памятника. Научная новизна исследования заключается в осмыслении результатов внедрения цифровых технологий в процесс реставрации произведений живописи

**Цель исследования** – изучить способы применения цифровых технологий в области реставрации живописи.

#### **Задачи исследования:**

1. Рассмотреть реконструкцию красочного слоя как форму реставрационного процесса

2. Изучить принципы, подходы и методы восполнения утрат красочного слоя

3. Подобрать необходимую технику и программное обеспечение для выполнения электронной реконструкции памятника

4. Исследовать иконографический тип иконы

5. Реализовать работы по реставрации и консервации на памятнике

**Объектом исследования** являются технологические проблемы электронной реконструкции художественных произведений.

**Предмет исследования** - особенности художественной реконструкции

иконы «Святой Георгий Победоносец».

Поставленные цели и объект исследования предопределили следующую структуру работы: дипломная работа состоит из введения, трех глав, заключения и списка использованных источников.

## <span id="page-5-1"></span><span id="page-5-0"></span>**ГЛАВА 1. РЕКОНСТРУКЦИЯ КАК ФОРМА РЕСТАВРАЦИОННОГО ПРОЦЕССА.**

#### **1.1. Сопоставление процессов: реконструкция и реставрация**

Вопрос о реставрации памятников искусства был актуален на протяжение долгих лет и остаётся таковым по сегодняшний день. В консервации и реставрации нуждаются не только старинные полотна, но также и многие другие картины и иконы, подверженные различным разрушениям. Для памятников с повреждениями основ и красочного слоя проводится индивидуально разработанный комплекс реставрационных работ, который называется реконструкцией. Но стоит отметить, что не все работы по восстановлению предмета искусства входят в данный процесс. Понятия «реставрация» и «реконструкция» следует различать.

Реставрация существовала еще с древних времён, однако как наука, в России начала развиваться только с XVII века. Этому поспособствовали иностранные живописцы, которые уже имели опыт работы в данной области. До этого иконописцы или же сами владельцы икон занимались поновлением памятников искусства. Общепринятая система работы с предметами, имеющими культурную, историческую и эстетическую ценность появилась лишь во второй половине XX века, на съезде реставраторов в Венеции. В тексте документа, представленного на данном съезде указано, что: «Реставрация должна являться исключительной мерой. Ее цель — сохранение и выявление эстетических и исторических ценностей памятника. Она основывается на уважении подлинности материала и достоверности документов. Реставрация прекращается там, где начинается гипотеза...» [3]. Однако, не всегда общепринятые правила могут быть применимы к тому или иному объекту.

Реставрация подразделяется на музейную и коммерческую. Музейная является первым этапом реставрационного процесса и представляет собой консервацию – комплекс работ, направленных на стабилизацию состояния памятника и предотвращение его разрушения, а также создание оптимальных условий для его дальнейшего хранения.

Цель коммерческой реставрации – восстановление функциональности памятника. Она включает в себя тот же комплекс мер, что и музейная, но в некоторых случаях изображение воссоздается полностью, стремясь к его первоначальному облику [66]. Однако следует помнить, что реставрация осуществляется только по необходимости и в соответствии с сохранностью, а также состоянием памятника на текущий момент. Считается, что полностью устранять «патину времени» недопустимо, так как главная задача реставратора – лишь привести памятник в состояние, когда все разрушительные процессы остановлены и обеспечить его сохранность на ближайшие несколько десятилетий.

И. Э. Грабарь писал: «Совершенно достаточно простого раскрытия памятника и принятия мер к ограждению его от дальнейшей порчи. Никакие поправки, улучшения, какими бы обоснованными они ни казались, недопустимы. Само понятие «реставрация» как термин в наши дни изжито и должно быть заменено понятием «раскрытие», точно отвечающим нашему сегодняшнему отношению к данному вопросу» [15].

Реставрация включает в себя несколько видов деятельности. Все они так или иначе воздействуют на памятник в физическом плане. Задачами реставрации является:

• восстановление физической целостности памятника;

• устранение причин его старения;

• устранение и исправление последствий старения (физикомеханические повреждения);

• устранение причин, вызывающих искаженное эстетическое восприятие памятника.

Кроме того, реставрация делится на два направления: «техническую» и «художественную». «Техническая реставрация» по сути – есть консервация: это сохранение памятника различными техническими способами, не изменяя материальной структуры памятника, его внешних параметров и сложившегося образа. Она включает в себя: склеивание треснувших досок, укрепление основы и красочного слоя, восполнение утрат грунта, удаление загрязнений, раскрытие от поздних наслоений, покрытие иконы лаком. Целью художественной реставрации является воссоздание законченного произведения. Данное направление включает в себя комплекс действий по восполнению утрат красочного слоя – тонирование. Важная особенность заключается в том, что техническая реставрация производится при любых обстоятельствах, тогда как художественная имеет место лишь при необходимости [44].

Реконструкция – это обобщённое понятие, которое подразумевает способ исследования прошлого, когда, опираясь на полученные данные, воссоздаются памятники культуры и искусства, события истории и др., полностью или по фрагментам. Данный метод используется в дисциплинах, которые изучают историю. В разделе реставрации реконструкция являет из себя часть реставрационного процесса, в той его части, которая исследует «теоретическое конструирование памятника прошлого в его прежнем виде с точки зрения формы» [21]. Реконструкция, как научный метод, не является полным воссозданием памятника на практике. Это скорее результат анализа, опирающегося на документы, свидетельства, вещественные остатки и описание памятника культуры, чертежа, макета и др. Этот прием подразумевает предреставрационный процесс, в который включены: историкоархеологическое исследование памятника, согласование результатов исследования (при восстановлении прошлой формы объекта в характеристиках и качествах, которые не даны при наблюдении), а также регистрация выводов исследования.

Реконструкция-поновительство, второй ее вид, относится к коммерческой реставрации. Заказчик приходит с твёрдым намерением воссоздать, допустим, икону в таком состоянии, близком к тому, когда художник закончил работу над ним. Чаще всего реставратору приносят художественные произведения в совсем плохом состоянии, когда остаётся менее половины авторской живописи на всем пространстве (в зависимости от места расположения утрат), памятник становится "нечитаемым". В этом случае приходится анализировать оставшуюся живопись, грунт, прориси (если есть на иконе), степень ветхости и другие факторы. Восстановление происходит по замыслу реставратора, в зависимости от его профессионализма и степе ни осведомлённости в истории предполагаемого времени создания иконы.

Часто при исполнении заказа, иконописцы-поновители применяли те методы, которые им были выгодны из соображений дешевизны и экономии времени. Примером этого могут быть работы крупнейшего в середине прошлого века художника-реставратора Н. И. Подключникова, который руководил реставрацией икон иконостаса Успенского собора в Московском Кремле [35].

Реконструкция, как поновление, воссоздание первоначального облика объекта считается непрофессиональной и недопустимой мерой в процессе современной реставрации. Она подразумевает восстановление красочного слоя, идеи и смысла предмета искусства. Поновление происходит по аналогии с имеющимися исходными материалами, однако научный и эмпирический поиск индивидуален. В этом и есть главная проблема данного этапа реставрации. Как ранее отмечалось, реставрация подразумевает минимальные вмешательства, направленные на сохранение в первоначальном виде эстетической подлинности памятника. Реконструкция же – это восстановление художественной выразительности и приведение памятника в состояние «новизны».

Воссоздание изображения на иконе происходит так же, как и в реставрации, только в пределах утрат красочного слоя, не заходя на авторскую

живопись. Наиболее сложные случаи реконструкции требуют высоких навыков у профессионалов: художественное мастерство, знание техник живописи, навыки традиционного использования различных художественных материалов. Для реконструкции больших участков утрат требуется серьёзная подготовка: изучение аналогичных произведений, близких по манере, технике, времени создания и их репродукций. Важно помнить, что реконструкция стремится к полной имитации "авторской" задумки.

Поновительская реконструкция тоже развивалась с течением времени, но всегда подразумевала под собой «доделки». Еще пару веков назад такой метод реставрации не считался варварским, поскольку других вариантов просто не было. При помощи поновлений, верующие заботились о древних иконах, сохраняя сакральную функцию церковного образа. Для того временного периода было вполне естественно "реставрировать" иконы так, как сейчас считается недопустимым. Иконы протирали маслом, чтобы придать сияние и вернуть свежесть и яркость красок, в храмах их поновляли красками на традиционных пигментах поверх авторской живописи. Но тогда не было такого термина, не было даже понятия реставрации. Созданные иконы находились в церквах, в которых не было возможности создать условия для долгого хранения произведений в первозданном виде [10]. Резкие скачки температуры, отсутствие света и множество других факторов губительно сказывались на памятниках. Деревянные основы разбухали от влаги, гнили, разрушались насекомыми, вследствие чего трескались и крошились. Олифа, которая служила защитным покрытием иконы от внешних повреждений, темнела от отсутствия света, иконы становились "нечитаемыми".

Различимый, понятный, "божественный" образ был жизненно необходим человеку того времени. Поэтому, для того чтобы восстановить основную молитвенную "функцию" произведения, его "чинили" и "поновляли". В этом и заключается основной мотив действий - людям был нужен моленный образ, ведь "красота" иконы заключалась в изображении святого, а не в технике

письма и деталях. Реставратор того времени не брал во внимание то, что живопись, воспроизведенная им в местах утрат, не соответствовала стилю или цвету. Поновитель делал чинки только по оставшемуся рисунку линий или по прорисям. Таким методом иконы могли поновляться множество раз. Произведение могло быть "закрыто" многочисленными поновлениями полностью, теряя свой прежний, авторский облик [1].

В некоторых случаях, если основа, левкас и живопись хорошо сохранились, но защитная пленка из олифы потемнела, поновители прибегали к двум путям реконструкции утерянного изображения в зависимости от состояния покрывного защитного слоя. Первый – когда рисунок читаем под потемневшей олифой, этот слой просто снимали при помощи подогретой мыльной воды. Однако при сильно потемневшей олифе поновители прибегали ко второму способу реконструкции, а именно – к механическому снятию. Олифа нагревалась и удалялась при помощи ножа. Так, некоторые поновители, не имевшие достаточно опыта, портили икону, снимая размягченную пленку вместе с красочным слоем, нанося вред физической целостности произведения и изображаемого на нём сюжета [29].

Кроме того, после механического воздействия на памятник оставались борозды и сохранившиеся участки защитной пленки. Поэтому, для того чтобы скрыть ошибки и привести живопись в «исправное» состояние, иконописцыпоновители механически снимали защитное покрытие и повторяли оставшуюся живопись новыми красками поверх старой. Одной из известных попыток подобной реставрации была реконструкция иконы Владимирской богоматери XII века, которая хранилась в Успенском монастыре. При раскрытии памятника обнаружились ранние наслоения живописи, однако икона еще не раз подвергалась поновлениям и позже.

Существуют два нерешенных вопроса реконструкции, которые освещает коллекционер Н. А. Гагман. Первой является реставрация произведения материальной культуры, второй – воссоздание выразительности художественного образа памятника [11]. Работа мастера при реконструкции намного шире, нежели чем при реставрации. Мастер реконструкции пытается передать выявленную через остатки памятника авторскую идею, его замысел.

Исправление «недостатков и несовершенства формы» средневековых памятников можно наблюдать с началом развития и распространения эстетики классицизма. Иконы и стенописи были переписаны в акадмической манере, что сильно вредило памятникам. В то время реставрация предполагала переписывание предмета искусства в той манере, которая считалась лучше старой.

Во время периода коллекционирования в XIX веке зафиксированы многочисленные случаи поновления икон. Реконструкция проводилась на памятниках разного времени, особо ценились древние. Чтобы продать такие поновленные иконы, их живопись реконструировали, для того чтобы поднять стоимость. Проблемой являлось то, что поновления несли характер своего времени, разнясь со стилем древнего письма, вследствие чего памятники утратили ту самую древнюю эстетику, которая ценится превыше всего [40]. К середине XIX века И. П. Сахаровым были определены основные теоретические принципы в реставрации, которые имеют место быть и по сей день. Также он разработал основные юридические, этические формы, границы и этапы реставрации, ее необходимость и степени реставрационного вмешательства.

В начале XX века появилась тенденция переосмысления всего предыдущего опыта реставрационного дела. Этому способствовал скачок в развитии науки и техники конца XIX начала XX века. Физические и химические методы исследования достигли того уровня, когда уже могли быть использованы в исследовании произведений искусства. При музеях многих стран создавались специальные реставрационные мастерские, которые со временем превратились в крупнейшие исследовательские центры.

В 1916 году в Петрограде состоялось «Эрмитажное совещание», на котором представители профессии рассуждали о допустимости вмешательств в реставрируемые памятники. В совещании приняли участие: Д. Толстой, Э. Липгарт; Д. Шмидт, Э. Ленц, В. Искерский, И. Волков, А.Н. Корф; художники Академии художеств: Д. Кардовский, А. Визель; П. Нерадовский ; Н. Романов; И. Грабарь и И. Остроухов. На совещании было разработано понятие «реставрации». К реставрации были отнесены «все действия по удалению с картины поздних наслоений и воссозданию утраченных частей». Были разработаны основные подходы к развитию научного обоснования реставрационных операций, которые стали прямым руководством к действию для музеев и реставрационных мастерских [2].

Реконструкция прошла огромный путь развития, прежде чем стать известной в том виде, в котором она есть сейчас. Становление науки шло сложным путем, сталкиваясь с силой традиции и привычек, порицанием научного общества, формированием ее как точной системы знаний и действий. Научная же реконструкция используется повсеместно, однако мастера часто не подозревают того, что они к ней прибегают, поскольку некоторые ее методы уже включены в процесс реставрации.

Отношение к реконструкции, как к методу, менялось с течением времени. Если рассматривать поновительскую реконструкцию с этической стороны, то, определенно, она имеет негативный оттенок. Поскольку, одной изглавных идей реставрации является «сохранение объекта в максимально возможной неприкосновенности» [38], что в процессе традиционного поновительства просто невозможно. Вспоминая «иконы -врезки», переписанные поверх живописи, имитированные «по старину» и «стилизованные» памятники икон, можно сказать, что такая реконструкция действительно вредит памятнику как с технической стороны, так и со смысловой. Но благодаря трудам И. Грабаря [14] и А. Анисимова [5], реставрация развивалась и пришла к такому виду, который

нам знаком сейчас, реконструкция, отдалённо входя в состав реставрации, тоже развивалась с течением времени.

Научная, археологическая, виртуальная и другие виды реконструкции служат для сбора и выявления информации о памятниках, являются способом для восстановления смысловой и сюжетной составляющей памятника, что может стать предлогом для художественной реконструкции произведения. Можно предположить, что такой вид реконструкции возможен только при определённых условиях в рамках конкретного памятника, например, если площадь утрат небольшая, если есть подобные памятники, с той же структурой изображения. То в этом случае художественная реконструкция выступает как способ для восстановления не только первоначального вида памятника, его изображения, сюжета и так далее, но и для визуального, эстетического аспекта произведения. Этическая сторона вопроса будет соблюдена при соблюдении норм Венецианской хартии 1964 года. В некоторых случаях лучше и технически проще воссоздать копию-реконструкцию, или выполнить виртуальную реконструкцию.

Подводя итоги очевидно, что основные сходства и различия между реконструкцией и реставрацией заключаются в том, что реставрация сохраняет аутентичный вид памятника, в то время как реконструкция восстанавливает (воссоздаёт) его, стремясь к "первоначальной форме". Реставрация может включать в себя консервацию, в то время как реконструкция может включать воссоздание недостающих частей или элементов объекта культурного наследия.

## <span id="page-14-0"></span>**1.2. Реконструкция и приведение произведения в экспозиционное состояние**

Реконструкция – это совокупность работ по воссозданию полностью или в значительной мере утраченного произведения искусства, выполняемых с различной степенью приближения к оригиналу, его аналогии или же гипотетическому прообразу. Следует различать научно-музейную и производственную реконструкции.

Научно-музейная реконструкция решает вспомогательные научнометодические или учебно-познавательные задачи, категорически отвергая полную имитацию оригинала. Главной задачей такой реконструкции является максимальное выявление оригинальных сохранившихся частей объекта культурного наследия при условии явной опознаваемости ранее привнесенных реставрационных дополнений. Это достигается с помощью отказа от детализации, введением инородных материалов, ослаблением выразительности применяемых декоративных средств и т. д. – вплоть до макетирования, муляжа, или графической схемы [30].

Производственная реконструкция – наоборот подразумевает воспроизведение сильно поврежденного или полностью утраченного оригинала именно с использованием идентичных материалов и технических приемов, применяемых при создании подлинника. Для данного вида реконструкции характерно воссоздание относительно крупных по объему и художественной значимости элементов либо произведения искусства в целом.

Производственную реконструкцию причислять непосредственно к сфере реставрационной деятельности безосновательно, так как она претендует на «вторичное творчество» и ставит своей целью полную подделку утраченного памятника за счет использования максимально идентичных материалов, часто при этом игнорируя сохранившиеся подлинные фрагменты памятника. В подобных случаях уместнее говорить не столько о реконструкции конкретного

произведения искусства, сколько о вольном копировании, связанном с более или менее успешной попыткой воспроизведения утраченной техники [30].

Что касается образцов-аналогий, используемых для реконструкций обоих типов, они представлены в некоторых случаях косвенными, в других же – полностью соответствующими оригиналу образцами (как например, в случае копий-рекострукций).

Причинами, вследствие которых требуется проводить реконструкцию памятника – являются разрушения в результате несоблюдения оптимальных условий хранения произведения искусства. Эти разрушения можно условно разделить на две группы – механические, вызванные внешним воздействием (дыры, порезы, царапины и т. д.) и технологические, которые зависят от определенных свойств материалов – красок, грунтов, основы (кракелюр красочного слоя, растрескивание, шелушение, осыпание живописи, отслаивание грунта от основы и другое).

Чаще всего произведение искусства можно полностью восстановить, независимо от характера и количества повреждений. При значительных повреждениях иконы (40-50% и более) выполняется реконструкция красочного слоя, проводится восстановление её экспозиционного вида. Все реставрационные работы выполняются профессиональными художникамиреставраторами с высшим профильным образованием, специалистами в области масляной и темперной живописи.

Первое и наиболее важное в процессе реконструкции – это подготовка поверхности произведения к тонированию. Перед началом воспроизведения тонировок должны быть закончены все работы по укреплению грунта и красочного слоя, проведена консервация основы и удаление потемневшей олифы и записей с лицевой стороны иконы, а также выполнена документальная фотофиксация памятника искусства, в том числе его отдельных фрагментов, на

которых предстоят значительные тонировки или реконструкции сложных по выполнению или важных в смысловом отношении фрагментов изображения.

Ни в коем случае нельзя тонировать утрату, недостаточно ясно отражённую или не зафиксированную на снимке. После завершения всех реставрационных и консервационных работ, предшествовавших тонированию утрат, необходимо выдержать памятник в течение [30].

Перед началом процесса тонирования красочный слой протирают сухим тампоном для удаления пылевых и других поверхностных загрязнений. Затем покрывают тонким слоем даммарного лака, разведённого пиненом 1:1, для выявления цвета авторской живописи и создания промежуточной плёнки между первоначальным красочным слоем и реставрационными дополнениями. (Последнее обстоятельство имеет особенно большое значение при выполнении тонировок непосредственно на обнажённых участках авторского грунта.)

Когда же защитное покрытие высыхает, участки основы с утратами грунта защищают механическим способом, проклеивая древесину горячим рыбьим клеем (5%-ной концентрации при температуре 60°C) посредством щетинной кисти. Делается это в два приёма, каждый раз просушивая произведение в течение суток.

Далее нужно нанести на поверхность основы памятника реставрационную паволоку. Её наклеивают на больших участках основы, где грунт и паволока утрачены до древесины. Для этого выбирают льняное полотно, по характеру переплетения нитей близкое к авторскому, и вываривают его в воде. Затем вываренный холст погружают в горячий раствор рыбьего клея (12-17%-ной концентрации при температуре 60°С).

Древесину также дважды проклеивают осетровым клеем. Ткань слегка отжимают от излишков клея (не насухо!) и наклеивают на утрату, тщательно прижимая к поверхности, и высушивают в течение трёх дней.

Далее следует процесс нанесения реставрационного грунта. Грунт хранят в прохладном месте в стеклянной или фарфоровой посуде, закрыв большим влажным тампоном из марли и ваты. На проклеенные и просушенные поверхности древесины и паволоки грунт следует наносить тонким слоем. Небольшие утраты (например, отверстия от гвоздей) заполняют грунтом посредством стального шпателя. Если гвоздевые отверстия слишком глубокие, то их после проклейки заполняют до уровня доски древесными опилками, смешанными с рыбьим клеем, а затем основу тщательно просушивают.

Ha большие поверхности первый слой грунта наносят коротко подрезанной щетинной кистью в вертикальном к поверхности направлении, стараясь дважды в одном месте не касаться уже обработаной поверхности. По окончании процесса следует убрать влажным тампоном излишки грунта с краёв обрабатываемого участка памятника.

Первый слой подгрунтовки просушивают в течение суток. Последующие слои грунта наносят мастихином с интервалами в два-три часа. Мастихин удерживают в наклонном положении к поверхности. Каждый наносимый слой не должен превышать 0,5 мм в толщину. Грунт на мастихин набирают небольшими количествами, чтобы растянуть его по поверхности, не оставлял излишков по краю мазка. Если же излишек всё-таки остаётся, его тут же удаляют, срезая. На больших поверхностях движения мастихина должны изменяться, перекрывая нижележащие.

Когда грунт нанесён в достаточном количестве, его просушивают в течение суток, затем шлифуют механическим путём посредством наждачной бумаги и хвоща. Пыль после шлифовки удаляют влажным тампоном из марли и ваты.

После этого наступает процесс восполнения утрат красочного слоя. Древнерусские иконописцы работали красками, в наше время вышедшими из употребления. Поэтому реставратору необходимо изготавливать краски

самому, руководствуясь сохранившимися рецептурами [25]. Однако, в большинстве случаев мастера используют акварельные краски "Нева" и "Ленинград". Отечественная промышленность выпускает не всегда достаточное количество необходимых для работы пигментов, многие приходится добывать различными путями. Это могут быть пигменты заграничного производства, образцы минералов и прочее.

Для того, чтобы приготовить краску, пигменты в порошках заводского помола высыпают в чашку и заливают небольшим количеством дистиллированной воды. Комки растирают пальцем до получения однородной массы. Воду выпаривают в естественных условиях, и красочный порошок растирают на яичной эмульсии курантом. (При необходимости краски можно стирать непосредственно со связующим курантом.) Некоторые пигменты получить бывает особенно сложно. Например, кристаллическую киноварь отделяют от породы, измельчают в фарфоровой ступе (для обогащения цвета предварительно залив водным раствором уксуса 3-7%-ной концентрации) [25].

В случаях реконструкции темперной живописи также используют яичную эмульсию, которую добавляют в краски (она выступает в роли связующего).

Разбив яйцо, осторожно отделяют желток от белка. Желток в оболочке высушивают, перекатывая его с одной ладони на другую (каждый раз смывая белок со свободной ладони проточной водой и вытирая её насухо). Удерживая желток на руке, прорывают оболочку и аккуратно сливают содержимое в чистый мерный стакан. Тонкой струёй добавляют такое же количество винного уксуса, непрерывно помешивая щетинной кистью. Таким же образом вливают воду в объёме равном желтку. Эмульсию процеживают через тонкую ткань. Хранят раствор в стеклянном сосуде с плотной крышкой в прохладном месте.

Тонировки мелких утрат в незначительном количестве могут быть выполнены акварельными красками с добавлением эмульсии яичного желтка, разбавленной дистиллированной водой 1:2 [32]. Краску разводят на белой палитре, проверяя тон и цвет. Разведённую краску в случае её излишнего загустевания разбавляют дистиллированной водой.

Тонировки на более значительных утратах целесообразнее выполнять красками, приготовленными из сухих пигментов на яичной эмульсии. Красочную палитру для тонировок подбирают на основании тщательного изучения красочных смесей (колеров) авторской живописи при большом увеличении (от 6 до 100 крат) в бинокулярный микроскоп (МБС-1 и МБС-2) в ходе раскрытия авторской живописи [9].

Тонировки выполняют различными приёмами: тонировки мелких утрат тонкими мягкими кистями, лучше всего круглыми колонковыми (№ 0, 1, 2). Острым кончиком кисти на поверхность грунта наносят мелкие точки, или штрихи, проводя работу постепенно, так что промежутки между отдельными точками/штрихами заполняются уже после просыхания. Таким образом достигают полной однородности тонируемой площади. Работу удобно начинать с помощью лупы достаточно большого диаметра. (Даже некоторая неоднородность слоя тонировки, хорошо видная в лупу, не будет заметна при рассматривании её невооружённым глазом.)

Если окружающий утрату участок авторской живописи имеет многослойное строение, то может оказаться необходимым повторить замеченную у автора последовательность наложения красок и мазков. (В ином случае тонировка не сможет быть достаточно приближена к оригиналу.)

Тонирование утрат большой площади можно выполнить заливкой с повторением авторской манеры письма.

В обоих указанных случаях необходимо сохранить известную меру подобия, чтобы тонировки всегда оставались отличимыми от подлинных частей произведения.

При повторных реставрационных работах могут встретиться участки, затонированные "старой олифой". Такой метод тонирования считается устаревшим и в настоящее время не применяется.

Разновидностью реставрационной тонировки является восполнение утраченных частей древнего золочения или росписи серебром. Эта работа может быть выполнена либо техникой золочения листовым сусальным золотом, либо техникой росписи творёным золотом. Выбор метода зависит от техники исполнения реставрируемого элемента памятника искусства и состояния его сохранности на момент реконструкции.

Для того, чтобы применить метод с использованием листового сусального золота чесночный сок, выпаренное пиво, белок куриного яйца, неразбавленный даммарный лак или клей, применявшийся при укреплении произведения (например, рыбий клей в растворе 6%-ной концентрации) наносят на подготовленную поверхность ровным слоем с помощью мягкой кисти и дают ему просохнуть. Просохший слой увлажняют, чтобы появился отлип, тогда листовое сусальное золото переносят на поверхность и прижимают тампоном через слой кальки или папиросной бумаги.

На небольшие поверхности его переносят с листа мякишем ржаного хлеба, предварительно размятым в руках до почти полной потери им клеящей способности. После нанесения реставрационную позолоту подвергают шлифованию через тонкую, не имеющую выраженную фактуру бумагу (например, папиросную или кальку) или непосредственно позолоту.

На утраты значительных размеров золото переносят при помощи сухой "лапки" или газеты, предварительно замоченной в воде.

Листы бумаги нарезают по размерам листов сусального золота. После замачивания излишек влаги снимают фильтровальной бумагой. Когда бумага высыхает, её удаляют, а золото остаётся на грунте. Оставшуюся часть листка золотом вверх кладут на сложенную в несколько слоев фильтровальную

бумагу, чтобы тем самым предотвратить высыхание бумаги, на которой держится золото.

Листовое сусальное золото бывает различных оттенков, поэтому важно подбирать его близким по цвету к авторскому. Кроме того, в зависимости от требуемого оттенка реставрационное золочение подвергают тонированию, используя для этого жидко разведённую краску. Тонировка реставрационного золота должна быть достаточно тонкой, так как иначе на зеркальной поверхности золота она может стать похожей на обычное загрязнение.

Творёное золото или серебро применяют для воспроизведения позолоты, имеющей значительные потёртости или деталей изображения, выполненных творёным золотом или серебром. Его делают из листового путём перетирания. В мелко истолчённый гуммиарабик добавляют тёплую дистиллированную воду и растирают до состояния однородной массы. Листки сусального золота снимают и растирают на блюдце. Полученную массу собирают в центре блюдца. Смесь должна быть подвижной, но не текучей. По окончании процесса творёное золото выглядит желтоватой краской, не содержащей заметных для невооружённого глаза отдельных частичек. При достижении такого состояния золото подвергают промывке, наливая в блюдце воду небольшими порциями. Затем творенное золото фильтруют через тонкий батист в другое блюдце, отстаивают с растворённым рыбьим клеем, а воду сливают. Золото, осевшее на дно, может быть готово к употреблению, если шлифовальный зубок оставляет блестящий след. Для приготовления творёного серебра используют те же методики.

Тонировки на местах утрат авторского красочного слоя произведения древнерусской темперной живописи необходимы для того, чтобы выявить первоначальное живописное решение памятника путём ослабления цветовой активности обнажённого авторского и реставрационного грунта - старого, сохранённого при раскрытии и нового, нанесённого при последней реставрации.

Целью тонирования может быть и реконструкция утраченной детали изображения, без которой произведение не может восприниматься эстетически.

Однако следует обращать внимание на наиболее важные детали произведения. Элементы изображения, ошибочные трактовки которых могли бы исказить первоначальное живописное решение или художественнообразную выразительность памятника не подлежат реконструкции. В подобном случае может быть допущено лишь восстановление общих цветовых пятен утраченной живописи без реконструкции деталей рисунка, если сохранившиеся элементы изображения дают возможность выполнить такое восстановление с объективной точностью. Если же такие признаки отсутствуют, реконструкцию памятника искусства считают нецелесообразной [37].

Ещё одна важная особенность заключается в том, что общая площадь реконструкции не может быть значительной настолько, чтобы представлять собой сильно заметную часть общей площади изображения. Тонировка тем лучше, чем меньшую роль она играет в общем впечатлении от памятника искусства. Исключения могут представлять равномерно окрашенные части фона и полей.

Общее впечатление от живописи с реставрационными дополнениями должно как можно более точно соответствовать творческому замыслу автора (учитывая общее состояние памятника и его изменения, которые являются результатом старения авторских красок). Реставратор никогда не должен стремиться к созданию каких-либо живописных эффектов, не предусмотренных авторским замыслом, как о том свидетельствует сохранившаяся авторская живопись.

Мелкие утраты, рассеянные по поверхности хорошо сохранившегося красочного слоя - там, где они не составляют значительной части какого-либо красочного пятна или живописной детали, можно тонировать без значительного отступления от авторского тона, так, чтобы не вызвать искажения живописного

строя памятника. В иных случаях тонировки должны отличаться от окружающих участков авторской живописи настолько, чтобы при рассмотрении с близкого расстояния быть заметными невооружённым глазом. Но также они не должны резко выделяться по сравнению с оригинальной живописью, тем самым искажая её цветовую и линейную композицию. (Упомянутое отличие достигают за счёт незначительного снижения укрывистости цвета тонировок по сравнению с подлинником.)

Важно помнить, что даже незначительное захождение тонировки на край авторской живописи, граничащей с утратой, является грубой методической ошибкой.

На местах, пострадавших от грубой промывки, тонировки не должны быть плотнее остатков подлинной живописи, непосредственно примыкающих к ним.

На произведениях со значительными утратами красочного слоя по всей поверхности живописи, где объективная реконструкция повреждённого изображения невозможна, производят лишь погашение ярких белых пятен грунта нейтральным тоном (т. е. производят однородную тонировку утрат тонким прозрачным слоем краски). Цветовой оттенок такой тонировки выбирают соответственно общему колориту живописи. Аналогичный приём используют и на отдельных сильно утраченных изображениях, где тонировка в цвете не может восстанавливать первоначальную форму соответствующей части изображения, а наоборот превратит её в плоское пятно, выпадающее из общего строя живописи.

Тонировки утрат на границах различных элементов изображения не должны приводить к усилению контуров этих частей, огрубляющему реставрируемый объект.

Заключительным этапом является покрытие иконы даммарным лаком. Лаковая пленка, нанесённая на произведение, прежде всего защищает

поверхность от неблагоприятных внешних воздействий. Плёнка должна быть тонкой, бесцветной, эластичной, устойчивой к атмосферным влияниям и легко обратимой" [23].

В реставрационной практике применяется даммарный лак. Для удобства в работе фабричный лак можно разводить пиненом. Концентрация лака зависит от состояния красочного слоя, грунта и цели покрытия. На плотных грунтах и красочных слоях, чтобы добиться тонкой и прочной плёнки, лак следует разбавлять пиненом 1:1.

На разрыхлённых грунтах и красочных слоях нужно применять неразбавленный лак. Плотно закупоренный флакон с лаком подогревают на водяной бане до 60°С (лак становится более эластичным), этим легко достичь получения тонкой плёнки. Хороший лак уже через день не должен давать отлипа. Если же лак (пиненовый) старый, то отлип будет сохраняться постоянно, что является недопустимым.

Таким образом, процесс реконструкции является довольно трудоёмким. От мастера требуется немало усилий, опыта и знаний, чтобы привести произведение искусства в экспозиционное состояние. Реставратор должен быть не только снабжён всем необходимым техническим оборудованием и материалами для проведения успешной реставрации, но и информационными ресурсами; проводить монотонную работу с письменными источниками, изучая историю, культуру и искусство различных народов, чтобы обладать важнейшими знаниями, требующимися в процессе реконструкции памятника.

## <span id="page-25-0"></span>**ГЛАВА 2. ВОСПОЛНЕНИЕ УТРАТ КРАСОЧНОГО СЛОЯ С ПОМОЩЬЮ ЦИФРОВЫХ ТЕХНОЛОГИЙ.**

### <span id="page-25-1"></span>**2.1. Техническое обеспечение и формат цифровых фотодокументов**

Цифровые технологии предоставляют не только инструменты для более точного и эффективного восстановления объектов искусства, но также и открывают новые возможности для их изучения. По мере развития цифровизации и увеличения её доступности можно ожидать её более широкое применение в сфере реставрации. От виртуальной реальности до искусственного интеллекта, цифровые технологии продолжат улучшать способы, которыми человек взаимодействует и сохраняет свое культурное наследие [55]. Однако важно помнить о необходимости сбалансированного подхода, где новые инструменты служат усилению, а не замене, аутентичного культурного наследия.

Первым этапом электронной реконструкции считается создание фотодокумента или же цифровая фотофиксация иконы. Цифровая фотофиксация картин – это довольно сложный процесс, включающий в себя точную передачу рисунка, общей композиции, тонального соотношения частей, а во многих случаях, и фактуры произведения [42]. Цифровая копия произведения искусства направлена на реализацию таких задач как:

паспортизация художественных произведений. Создаются базы данных изображений объектов реставрации, входящих в собрание музея, галереи или частных коллекций. На фотографии должны быть отчетливо видны все характерные черты подлинника (характер поверхности красочного слоя, мазки кисти, фактура его основы или грунта, следы карандаша и т. д.), а также его повреждения.

· фиксация состояния художественного произведения. Регистрация технических особенностей и состояния сохранности памятника. Фиксация общего вида иконы и его отдельных частей. Отдельный раздел фотофиксации произведений искусства представляет съемка в невидимых

лучах спектра (инфракрасных, ультрафиолетовых, рентгеновских). Документирующая фотография широко используется в практике реставрационных работ. (Необходимость научного исследования произведений искусства путем цифровой цветной фотофиксации обосновывают Н. Г. Брегман и В. В. Чистяков [51]).

· Идентификация художественного произведения для проведения сравнительного исследования. На снимке должны отсутствовать искажения относительно оригинала. С помощью съемки отдельных фрагментов можно выявить характерные художественные, технические особенности подлинника. Макрофотографии позволяют обнаружить многие мелкие детали, которые плохо различимы. Различным живописным техникам, школам, эпохам, отдельным мастерам и даже различным периодам в творчестве одного и того же художника присущи свои индивидуальные черты, имеющие большую ценность с точки зрения исследования художественного мышления автора и практическую значимость для науки. Такие особенности помогают установить авторство, идентифицировать произведение искусства и культуры, обнаружить подделки и следы более ранних реставрационных вмешательств [54];

Распространение художественных произведений в электронной и печатной форме. Задача репродукции — дать зрителю более ясное представление об объекте съемки. Снимок должен создавать впечатление непосредственного просмотра подлинника произведения искусства и культуры. Подобные фотографии служат иллюстрациями научнопопулярных изданий, альбомов, могут являться частью экспозиций музеев и галерей.

При оцифровке музейных фондов важно решить как и что сканировать, а также какое освещение и оборудование подобрать. Выбор оборудования и его технических характеристик осуществляется исходя из индивидуальных требований [46]:

• универсальность, возможность использования для оцифровки различных коллекций (живопись, рисунок, нумизматика и т. д.);

• профессиональность (характеристики качества получаемых фотоснимков по их разрешающей способности, цветопередаче и т. д.);

• сохранность экспонатов. Назначение фотоснимка определяет его содержание и технические особенности выполнения.

Вопросы оцифровки художественных произведений освещены в работах, которые условно можно разделить на описание основных правил и приемов фотографирования (Гагман Н.А. «Фотографирование произведений искусства»), нормативные документы и методические рекомендации (Чистяков В.В. «Технологии получения изображений музейных предметов»; Юмашева Ю.Ю. «Нормативно-методическое регулирование процессов оцифровки обязательной цифровизации культурного наследия», «Методические рекомендации по электронному копированию архивных документов и управлению полученным информационным массивом», «Цифровизации культурного наследия России: нормативно-методическое регулирование»; «Technical Guidelines for Digitizing Cultural Heritage Materials»; Тимиргалиев С.М. и др. «Методика контроля качества сканирования бумажных документов: методическое пособие и техническое руководство»). Анализ представленных работ позволил выявить общие требования к фотографированию произведений искусства и методам фотосъемки.

Все важные детали объекта фотосъемки должны быть на снимке резкими и отчетливо читаться «как в светах, так и в тенях» [12]. Выполнение этого условия возможно при использовании объектива с набором оптических характеристик, которые обеспечивают высокую резкость, при полной неподвижности камеры во время съемки для точной фокусировки, равномерном и правильном освещении объекта и точном выборе экспозиции. Пропорции оригинала ни в коем случае не должны быть искажены на снимке. Фотографировать художественные произведения следует при помощи крупноформатных фотоаппаратов.

Общий вид иконы фотографируют при равномерном освещении. Оно позволяет более точно передать основное в произведении — его содержание. Для выявления фактуры мазка или особенностей сохранности художественного произведения фотосъемка должна производиться с направленным светом. При этом источник света располагают с одной стороны, а с другой тени моделируются отражателем или менее интенсивным, рассеянным светом. Направление выбранного света также определяется теми особенностями произведения, которые необходимо выявить в процессе работы. Например, если нужно выделить дефекты основы памятника (трещины, пазы, сколы), неровность грунта, свет направляют на объект сбоку и под углом к поверхности.

Созданные таким методом фотографии дадут зрителю полное представление обо всех особенностях рельефа исследуемого участка на иконе. При этом также важно выбрать оптимальный угол падения света на объект. Фотоаппарат должен находиться точно по центру иконы строго перпендикулярно к ее поверхности. Для устранения геометрических искажений плоскость фотографируемого объекта должна быть строго параллельна плоскости матрицы фотоаппарата.

С целью точной передачи размеров произведения искусства вместе с ним в одной плоскости фотографируют линейку, а для точной цветопередачи прикрепляют рядом с памятником цветовую шкалу [49]. Сравнивая истинные деления линейки с их изображением, определяют, во сколько раз изменен действительный размер. Фотографирование следует проводить с применением цветовых шкал, для того, чтобы улучшить качество изображения при цветной печати, так как при обработке и входе предпечатной (допечатной) подготовки цвета на изображении могут измениться.

Рекомендуемый порядок съемки художественного произведения следующий [47]: общий вид, основные сюжеты, характерные участки, отражающие сохранность, фрагменты, надписи, оборотная сторона

художественного произведения и участков, где могут быть нанесены учетные номера.

Для того, чтобы защитить поверхность объекта от случайных повреждений необходимо использовать на месте его размещения мягкий фон, обычно черного цвета. Художественные произведения могут иметь различные выступающие элементы, бывают разной геометрической формы (прямоугольные, квадратные, круглые, овальные и т.д.), поэтому во время фотографирования важно обеспечить их устойчивость.

Методика фотографирования произведений живописи следующая:

- 1. Съемку предметов нужно проводить с применением штатива и механизма «автоспуск», что позволит предупредить смазывание снимков.
- 2. С целью уменьшения шумов чувствительность светочувствительного элемента устанавливается равной 100 единицам в системе стандарта ISO.
- 3. Для борьбы с бликами необходимо использовать поляризационный фильтр[49].
- 4. Для получения корректного отображения цветов активировать функцию White Balance (баланс белого).
- 5. Качество снимка во многом зависит от освещения. Во время работы следует использовать искусственный свет от двух источников с двух противоположных сторон. Важно создать рассеянный свет, освещение не должно быть слишком ярким. В качестве осветительных приборов можно [47] использовать осветители KAISER с двумя галогеновыми лампами накаливания мощностью 500–1000 Вт, или осветитель TOTA-LIGHT с лампами накаливания мощностью 800 Вт. При этом следует выдерживать одинаковые характеристики освещения при каждой съемке памятника, т. е. обеспечивать свет одними и теми же источниками освещения, освещение производить вдоль большого размера картины, добиваясь равномерной освещенности по всей площади. Получение качественного результата возможно в том случае, когда условия освещения фотографируемых объектов единообразны [19], отсутствует посторонний

свет, используются однотипные источники освещения с постоянной и контролируемой цветовой температурой и освещение объекта равномерно.

- 6. Цветовая шкала с линейкой должна быть расположена таким образом, чтобы на ней отсутствовали рефлексы и блики от источников света.
- 7. Выбор фотоаппарата осуществляется исходя из его характеристик и возможности возможности съемки в формате RAW. Например, подойдут модели FUJIFILM (S2 Pro, S3 Pro), CANON (5D, 80D, 600D). Рекомендуется также использовать объективы с переменным фокусным расстоянием — Nikkor 12–24 mm; 17–55 mm; 18–35 mm. Для макросъемки подойдут объективы Nikkor 50, AF-S VR Micro-Nikkor 105 mm.

Снимки необходимо сохранять в формате RAW, используемом производителями цифровых камер и доступном в Adobe Photoshop. Raw в переводе с английского означает «сырой». То есть изображение в этом формате никак не обработано и представлено ровно в том виде, в котором было получено с камеры. Файл содержит метаданные оригинального изображения. Формат RAW на разных устройствах может иметь разные расширения (CR2, NEF или DNG), и его необходимо конвертировать. После редактирования, он автоматически поменяет формат с RAW на JPEG. Но чаще всего фотокамеры автоматически сохраняют сразу две копии изображения в разных форматах RAW и JPEG.

JPEG (Joint Photographic Experts Group, или группа экспертов по фотографии) — бъединение разработчиков самого распространенного формата изображений. Файл в JPEG можно сжать, «вес» или размер файла легко уменьшить, у него хорошая цветопередача, поддержка во всех браузерах и совместимость с любыми программами и приложениями. Материалы для полиграфии в высоком разрешении, файлы цифровых камер и многие другие электронные графические объекты используют, сохраняют и размещают именно в формате фото JPEG.

В связи с тем, что обработка изображения в графическом редакторе предполагает минимальные вмешательства[49] (гамма-коррекция, кадрирование, исправление искажений перспективы и объектива, поворот изображения) при коррекции цифровой копии произведения необходимо сохранять изменения в дубликате изображения в формате TIFF, так как это более универсальный для дальнейшего использования формат. Tagged Image File Format, или теговый формат, — файл растрового изображения, который можно сжать без потери качества. Даже если документ скопировали, повторно сохранили или изменили размер исходной картинки, его разрешение не пострадает. Оригинал возможно восстановить на любом этапе. Его используют при сканировании и печати, так как он сохраняет первоначальную глубину цветов изображения.

Такой формат изображения как PSD (Photoshop Document) – это документ, созданный в Adobe Photoshop. Он подходит для редактирования многослойных, анимированных изображений и видео для векторных и растровых изображений, поддерживает прозрачность, содержит большое количество слоев, легко адаптируется под веб-страницы, подходит для работы с видео и анимацией, поддерживается всеми совместимыми графическими редакторами.

В результате проведенного исследования были выявлены общие требования к фотографированию произведений живописи, рассмотрена методика съемки, характеристики технического обеспечения и представлены необходимые для дальнейшей работы форматы фотодокументов.

### <span id="page-31-0"></span>**2.2. Программное обеспечение и инструменты фоторедактора**

После фотографирования объекта, полученный снимок необходимо редактировать как на базовом уровне (цветокоррекция, выравнивание, удаление лишних полей и т. д.), так и выполнить электронную реконструкцию памятника. В данном параграфе рассматриваются такие графические редакторы как Adobe Photoshop и его альтернативы – GIMP и CorelDRAW, в которых можно провести необходимую работу.

Программа Adobe Photoshop является лидером среди редакторов растровой графики. Существует много растровых редакторов, но ни один из них не может превзойти Photoshop таким же обширным набором инструментов и количеством функциональных возможностей. Впервые программа появилась в 1988 году, но только в 1992 году появляется её первая версия для запуска в операционной системе Windows. Начиная с версии 8, программа Photoshop входит в пакет программ Adobe Creative Suite. Среди них: редактор векторной графики Illustrator, редактор видео Premiere Pro, программа для создания анимации и эффектов After Effects, а также звуковые редакторы, программы для создания Flash анимации и т. д.

Родной формат Photoshop (файлы PSD) понимают все программы пакета, так или иначе связанные с графикой. Мало того, многие программы других производителей (растровые и векторные редакторы, видеоредакторы) поддерживают открытие или импортирование файлов PSD. Начиная с пакета CS4, программа Photoshop появляется сразу в двух редакциях, предназначенных для 32х и 64х-битных платформ. Версия CS6 стала последней версией в линейке Creative Suite. После нее компания Adobe дала старт новой линейке продуктов, объединенных под Photoshop – Creative Cloud (СС).

Пользователь приобретает право пользования программой по подписке. Помимо права пользования программой подписчикам также предоставляются дополнительные функции и дисковое пространство на «облаке» Adobe для хранения файлов и настроек.

Следующим стоит рассмотреть графический редактор Gimp. Это альтернатива Adobe Photoshop, которой будет достаточно пользователям, которые занимаются обработкой фотографий на любительском уровне. Аббревиатура Gimp расшифровывается как GNU Image Manipulation Program

[63]. Редактор поддерживает подключение дополнительных модулей. Разработчики позаботились о наличии инструментов рисования (кисти, карандаш, аэрограф и др.), линий, начертания текста и анимации. В Gimp можно работать с отдельными слоями, как и в Photoshop. Плюсом программы является то, что не ограничено количество отменённых изменений. Имеется встроенный конвертер RAW, система наложения графических фильтров и другие возможности. Gimp совместим со многими сканерами и графическими планшетами. Кроме того, возможна обработка данных в пакетном режиме.

Программа обладает отличной гибкостью, и при этом она полностью бесплатна. В GIMP легко получить доступ к обольшому количеству уже готовых эффектов, он прост, удобен и обладает возможностью расширения функционала с помощью дополнений.

Интерфейс поделен на панели, здесь нет привычной рабочей среды (как в Photoshop), такой подход дает пользователям максимальное удобство работы. Слева находится панель инструментов, ее, как и другие, можно произвольно двигать. В центре располагается основная рабочая область, справа – наборы кистей и панель со слоями. Для удобства интерфейс можно настроить как угодно.

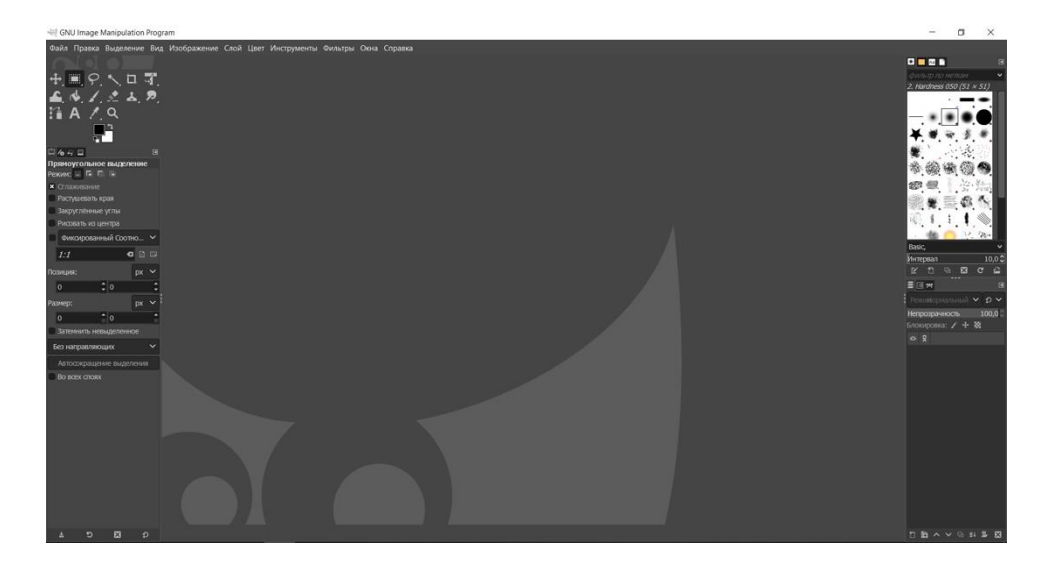

**Рис. 1 – Рабочее пространство программы GIMP**

Что же касается CorelDRAW Graphics Suite – это полнофункциональный профессиональный графический редактор для проектирования векторных иллюстраций, макетов, редактирования фотографий и типографики с максимальной эффективностью [62]. Его разработала канадская корпорация Corel. В пакет CorelDRAW также входит редактор растровой графики Corel Photo-Paint и некоторые другие программы (например, Corel Capture, предназначенный для захвата изображений с экрана). Однако, так как это графический редактор преимущественно векторной графики, минусом CorelDRAW является то, что растровые файлы – не родной формат для подобных графических редакторов, и работа с ними может сильно сказываться на производительности программы. В целом стабильность работы является слабым местом программы. Так же, как и Photoshop, приложение работает по подписке.

В программе можно работать с помощью мощных инструментов редактирования фотографий на основе слоев Corel PHOTO-PAINT, использовать искусственный интеллект и также есть поддержка изображений в формате RAW. Доступна настройка рабочего пространства в соответствии с потребностями рабочего процесса. Здесь можно импортировать рабочие среды CorelDRAW и Corel PHOTO-PAINT, или использовать готовые.

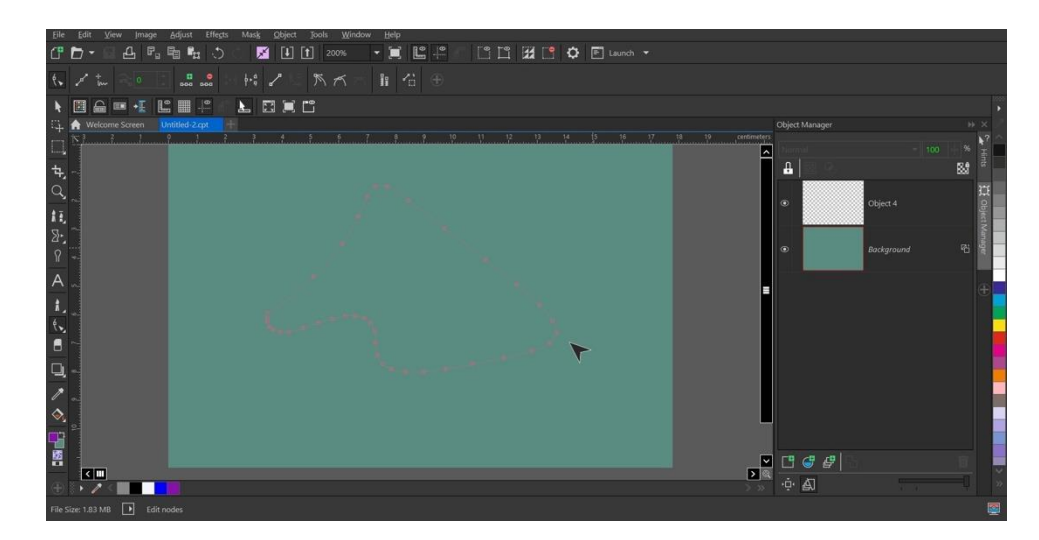

**Рис. 2 – Рабочее пространство программы CorelDRAW**

Для электронной реконструкции иконы "Святой Георгий Победоносец" предпочтительнее выбрать программу Photoshop, так как она имеет больше возможностей редактирования изображений, по сравнению с GIMP и CorelDRAW.

Чтобы программа исправно работала, компьютер должен соответствовать следующим системным требованиям:

• Процессор Intel Pentium 4 или AMD Athlon 64 (с частотой 2 ГГц или более мощный);

• Microsoft Windows 7 с пакетом обновления SP 1 или новее;

• Минимум 16 Гб оперативной памяти;

• 2,5 Гб свободного пространства на жестком диске для установки; дополнительное свободное пространство, необходимое для установки (не устанавливается на съемные устройства хранения на базе флэш-памяти);

• Разрешение монитора 1920 х 1080, видеокарта с поддержкой OpenGL 2.0, 16-разрядных цветов, 512 Мб видеопамяти (рекомендуется 1 Гб);

• Для активации программного обеспечения, подтверждения регистрации в программе и доступа к онлайн-услугам требуется Интернет-соединение

Перед началом работы следует ознакомиться с интерфейсом программы, меню и рабочими инструментами. Основными полями в фотошоп являются: командное меню; палитры; палитры Tools (Инструменты) и Options (Параметры).

В командное меню собраны все команды, которые может выполнять фотошоп. Палитры содержат как информационные поля, так и графические функции, работающие по принципу drag'n'drop (подхватил и перенес). Каждая палитра содержит свое всплывающее меню, которое можно вызвать при нажатии на иконку в правом верхнем углу палитры. В палитру Tools (Инструменты) собраны все инструменты ручного редактирования. В одной
ячейке может находиться несколько инструментов, если нажать на неё, радом всплывает список всех инструментов. В палитре Options (Параметры) отображаются настройки выбранного инструмента [33].

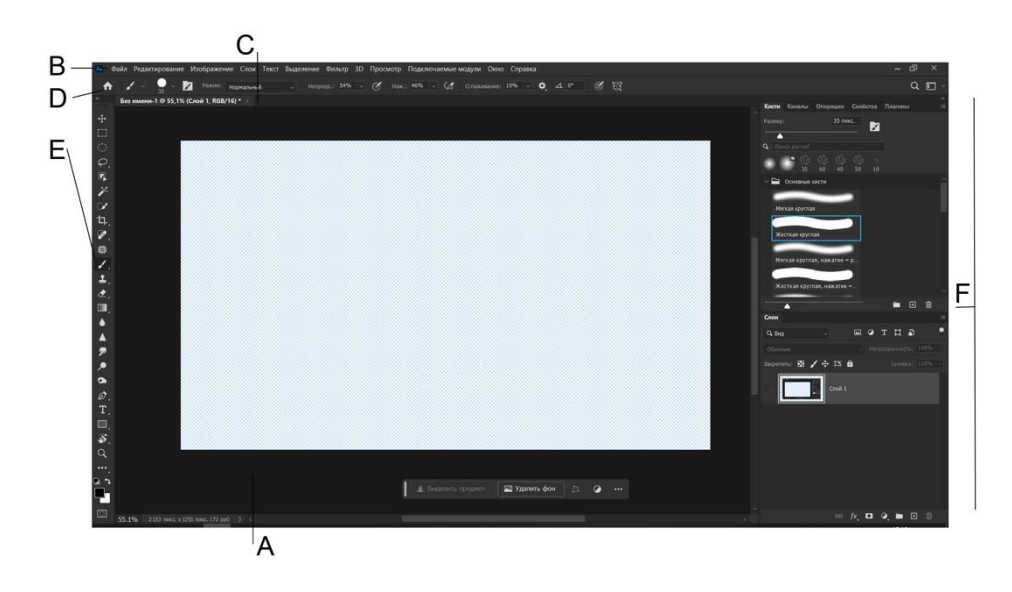

**Рис. 3 – Рабочее пространство программы Adobe Photoshop**

**A** – рабочая область, **B** – панель приложения (строка меню), **C** – окна одного или более документов имеющие закладки, **D** – переключатели приложений и окон вида / панель настроек, **E** – панель инструментов, **F** – группы палитр

**A** – рабочее пространство (рабочая область),

**B**– панель приложения (строка меню),

**C** – окна одного или более документов имеющие закладки,

**D** – переключатели приложений и окон вида / панель настроек,

**E**– панель инструментов,

**F** – группы палитр,

# **A. Рабочее пространство (рабочая область).**

В рабочем пространстве (Рис. 3) находятся палитры и панели для создания и обработки изображений. Пользователь программы может настроить

рабочее пространство, скрыть или отобразить панели и палитры. Элементы интерфейса, такие как палитры, окна и панели используются для управления файлами и документами. Расположение этих элементов в программе называется рабочим пространством или рабочей средой.

## **B. Панель приложения (строка меню).**

Строка меню содержит меню и подменю. Подменю обозначаются стрелками и их может быть несколько.

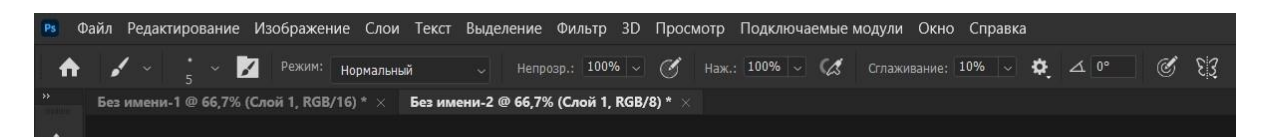

## **Рис. 4 – Строка меню / панель настроек**

#### **C. Окна одного или более документов имеющие закладки.**

В рабочем окне документов (Рис. 4) производятся все основные действия с инструментами и отображается само изображение, с которым пользователь работает в программе. Так же можно изменить вид отображения окон, воспользовавшись командой «упорядочить документы» в строке «переключатели приложений и окон вида».

#### **D. Переключатели приложений и окон вида / Панель настроек.**

В строке «переключатели приложений и окон вида» (Рис. 4) расположены значки, запускающие приложения программы Adobe Photoshop. Здесь возможен запуск приложения Bridge (приложение для просмотра изображений), просмотр вспомогательных элементов (1. показать направляющие, 2. показать сетки, 3. показать линейки), масштаб документа, меню «упорядочить документы» (изменить вид окон документов), режимы экрана (1. Режим «стандартное окно», 2. Режим «целый экран с главным меню», 3. Режим «целый экран») и можно выбрать рабочую среду.

Панель настроек (Рис. 4) активируется при выборе какого-либо инструмента. У каждого инструмента свои настройки. С её помощью можно настроить любой инструмент так как необходимо, кроме того данные изменения можно сохранить при дальнейшем использовании инструмента.

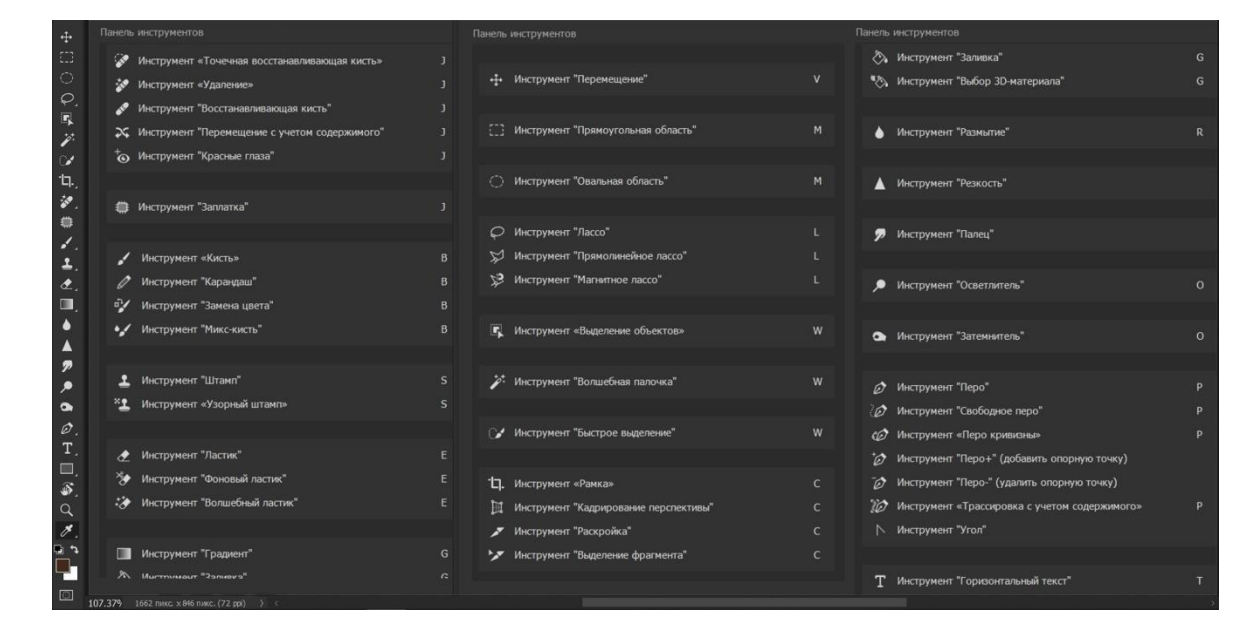

**E. Панель инструментов.** 

**Рис. 5 – Панель инструментов.**

Панель инструментов содержит все основные инструменты, которые используются для обработки и создания изображений. Инструментов в программе Adobe Photoshop насчитывается более шестидесяти. Все инструменты распределены по группам и каждый из них может скрывать в себе несколько инструментов. Для отображения скрытых инструментов нужно нажать левой клавишей мыши на тот, где на иконке есть стрелочка, после чего откроется окно, которое содержит дополнительные инструменты. Условно все инструменты можно поделить на разделы по назначению:

- Инструменты для выделения участков или фрагментов;
- Инструменты для кадрирования (обрезки) изображений;
- Инструменты для ретуши;
- Инструменты для рисования;

• Вспомогательные инструменты.

В панели находится 21 инструмент (Рис. 5), но имеются так же и скрытые. Чтобы изменить вид панели инструментов, необходимо щёлкнуть по двойной стрелочке в верхней части панели. Далее необходимо рассмотреть действия инструментов, которые могут понадобиться в процессе электронной реконструкции:

**Инструмент «Перемещение»** – используется для смещения слоёв, выделений, контуров и их направляющих. Перемещение объекта осуществляется только на выбранном слое.

**Инструмент «Прямоугольная область» (горячая клавиша M)** – выделяет прямоугольные области. Для создания выделений необходимо кликнуть левой кнопкой мыши по изображению и растянуть выделение. Если нужно создать ровное выделение, удерживайте клавишу Shift. Для того что бы снять выделение нажмите комбинацию клавиш Ctrl+D. В данном окне есть также скрытые инструменты: «Овальная область», «Область вертикальная/горизонтальная строка».

**Инструмент «Лассо» (L)** – создает выделение от руки. Для создания выделения необходимо нажать левую кнопку мыши и обвести область выделения, после чего выделенный объект можно переместить или скопировать на новый слой. Скрытые инструменты группы: «Прямолинейное лассо», «Магнитное лассо».

**Инструмент «Волшебная палочка» (W)** – создаёт выделенные области на основе анализа цвета пикселей. При нажатии на изображении по какомулибо пикселю, Photoshop анализирует цвета смежных пикселей и проверяет их на близость к исходному, если цвета оказываются близки, то смежные пиксели присоединяются к выделенной области, после чего образуется выделение. Скрытые инструменты группы: «Быстрое выделение».

**Инструмент «Рамка» (C)** – кадрирует изображение, то есть обрезает лишние поля на изображении. Для того что бы кадрировать желаемую область, необходимо нажать и удерживать левую кнопку мыши, перемещая курсор. Скрытые инструменты группы: Инструмент «Раскройка», «Выделение фрагмента».

**Инструмент «Пипетка» (I)** – берёт образец цвета на изображении, т.е. копирует его. Скопированный цвет отобразится на панели инструментов, для удобства его можно сохранить в галерею образцов при его дальнейшем использовании. Скрытые инструменты группы: Инструмент «Комментарий», «Цветовой эталон».

**Инструмент «Восстанавливающая кисть» (J)** – позволяет исправлять дефекты изображения на основе соседних областей. Инструмент сопоставляет текстуру, прозрачность, освещенность и затененность пикселов образца с аналогичными параметрами пикселов восстанавливаемого изображения. В результате этого восстановленные пикселы незаметно смешиваются с изображением. Скрытые инструменты группы: «Точечная восстанавливающая кисть», «Заплатка».

**Инструмент «Кисть» (B)** – создает мягкие или четкие цветные штрихи. Так же в программу можно загружать авторские наборы кистей (в формате ABR) или создавать свои собственные. Скрытые инструменты группы: «Карандаш», «Замена цвета», «Микс-кисть».

**Инструмент «Штамп» (S)** – позволяет копировать пиксели из одной области изображения в другую, на другой слой или даже на другое изображение, что полезно при создании копий объектов, ретушировании изъянов или рисовании поверх объектов фотографии. Для использования данного инструмента необходимо нажать клавишу Alt и щелкнуть левой кнопкой мыши по элементу, который нужно скопировать. Скрытые инструменты группы: «Узорный штамп».

**Инструмент «Архивная кисть» (Y)** – позволяет очищать изображение от ранее наложенных штрихов. Скрытые инструменты группы: «Архивная художественная кисть».

**Инструмент «Ластик» (E)** – позволяет заменить цвет пикселей цветом заднего плана или же сделать их прозрачными, т. е. стереть часть изображения. Для удобства можно использовать горячие клавиши Alt+прокрутка колеса мыши. Скрытые инструменты группы: «Фоновый ластик», «Волшебный ластик».

**Инструмент «Заливка» (G)** – выполняет заливку области, близкой по цвету к пикселам, которые выделены. Область можно также залить фоновым цветом или узором.

**Инструмент «Размытие» (R)** – применяется для "размывания" границ изображения путем сглаживания перепада оттенков цвета соседних пикселов растра. С его помощью можно отделить по тону мелкие детали изображения от крупных областей со сплошной заливкой.

**Инструмент «Резкость» (R)** – позволяет избирательно повысить резкость изображения, увеличивая контраст между соседними пикселями.

**Инструмент «Затемнитель» (O)** – предназначен для затемнения фрагмента изображения.

**Инструмент «Осветлитель» (O)** – позволяет осветлить фрагмент изображения.

**Инструмент «Масштаб» (Z)** – увеличивает или уменьшает изображение.

**F. Группы палитр.**

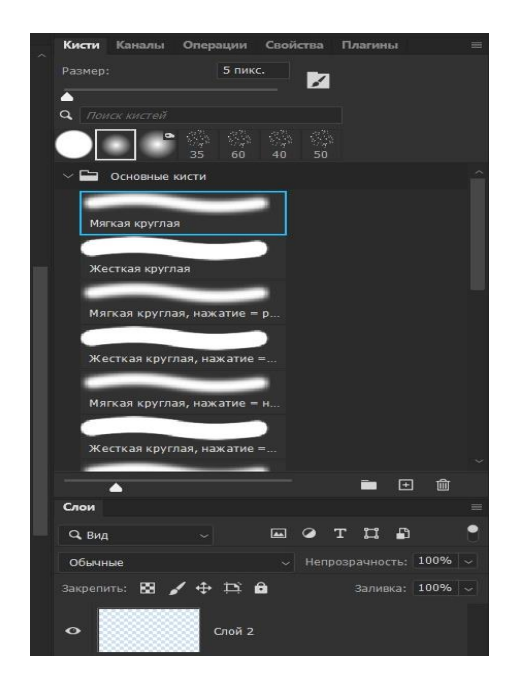

**Рис. 6 – Группы палитр**

Палитры – окна, предназначенные для работы с изображениями. Они расположены справа в рабочей области. Для того что бы вызвать дополнительные палитры, необходимо щелкнуть по вкладкам с названиями. Кроме того, палитры можно сворачивать до вида пиктограмм и значков, чтобы увеличить рабочую область. Чтобы скрыть палитры полностью необходимо нажать клавишу Tab [33].

С помощью палитр выполняется много различных действий. В них можно работать со слоями и группами, с гистограммой и каналами, применять стили, маски, и многое другое. Для отображения необходимых для работы палитр или чтобы скрыть некоторые из них, нужно перейти в меню – окно. В списке палитр будет установлена галочка, которая указывает на её активность.

Самый важный этап в изучении и работе в программе Adobe Photoshop – это работа со слоями (Палитра слоёв (Layers)). Слоями считаются все изображения, помещённые в программу, а также их копии и отдельные фрагменты, различные эффекты наложения, маски, и пустые прозрачные области. Слои накладываются друг на друга, в результате чего можно добиться желаемого результата при редактировании изображения.

Для того чтобы отобразить или скрыть палитру слоёв (Рис. 6) необходимо перейти в Меню – Окно и выбрать «Слои», либо нажать клавишу F7 [33]. При создании нового документа или открытии JPEG изображения, в палитре слоёв документ отображается в виде фонового слоя, который обозначается иконкой в виде замочка. Для того, чтобы с фоновым слоем можно было начать работу, его нужно преобразовать в обычное растровое изображение. Для этого необходимо кликнуть левой кнопкой мыши по строке слоя и выбрать в диалоговом окне "растрировать слой". Чтобы создать новый слой, необходимо открыть любое изображение, либо создать новое, перейдя в контекстное Меню – Файл – Создать, или использовать комбинацию клавиш Ctrl+N.

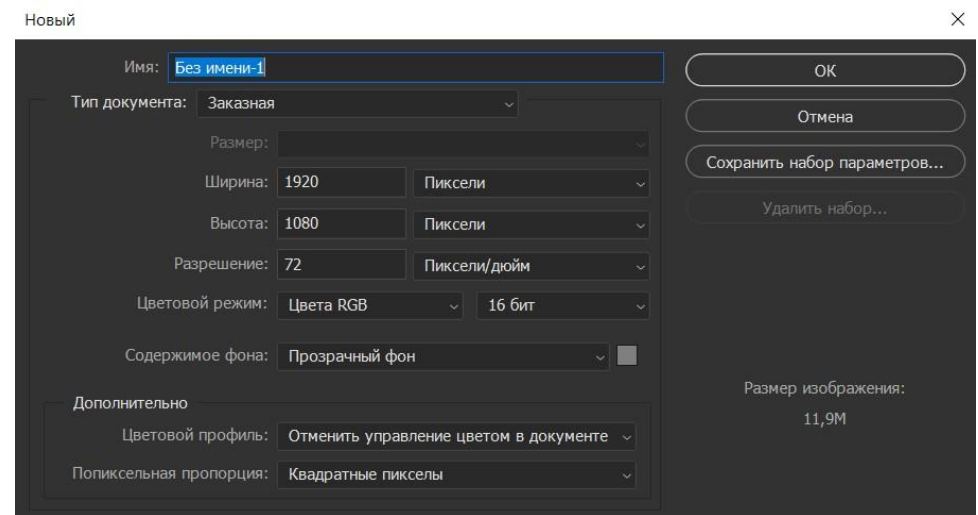

**Рис. 7 – Окно "Создать новый документ"**

Слой можно сделать видимым и невидимым, нажав на иконку "глаза" рядом с нужным (Рис.6). Кроме того, можно настроить непрозрачность слоя от 0 до 100 % в одноимённом окне в правом верхнем углу палитры. Каждый из слоёв можно удалить, копировать или отредактировать. Слои также можно группировать, применять к ним различные стили и эффекты наложения. В палитре слоёв есть функция наложения маски, её преимущество в том, что корректировать слой можно прямо на ней, не изменяя при этом оригинал. Слой – маска в палитре слоёв располагается рядом с миниатюрой слоя в виде белого квадратика.

Для удобства в работе слои можно переименовать. Необходимо дважды щелкнуть по названию слоя левой кнопкой мыши и вписать другое. Сами слои и их содержимое можно перемещать относительно друг друга, накладывать поверх предыдущего или перетаскивать на слой ниже, чтобы добиться нужного эффекта. То же самое можно сделать при переносе элементов с одного документа на другой. Расположение слоёв в палитре влияет на итоговый результат. На завершающем этапе работы слои необходимо объединить в один, выбрав данное значение в диалоговом окне и сохранить в удобном для пользователя формате. Если в дальнейшем документ понадобится редактировать, необходимо сохранить его копию в формате PSD.

Также над окном "палитры" находится вкладка с рабочими средами. Это последнее с чем нам предстоит разобраться перед тем, как начать работу в программе.

## **Рабочие среды.**

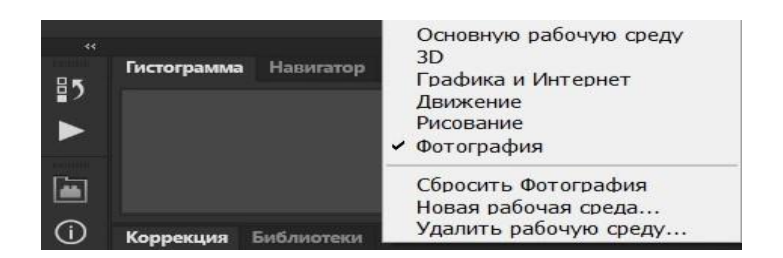

**Рис. 8 – Вкладка "Рабочая среда"**

Рабочие среды предназначены для выполнения различных задач. При выборе рабочей среды, функционал, палитры и инструменты меняются в соответствии с выбранной средой. Нам для работы с объектом понадобится рабочая среда «фотография», в ней будут установлены именно те палитры, которые необходимы для редактирования фотодокумента. Также можно использовать среду «рисование». Выбрать рабочую среду необходимо в панели приложения, кликнув левой кнопкой мыши на «Показывать больше рабочих сред и параметров». Можно создать собственную рабочую среду (при помощи команды «Новая рабочая среда»), настраивая параметры так, как удобно пользователю.

Для того чтобы начать обрабатывать изображение в программе, необходимо открыть файл с изображением. Можно скопировать изображение в программу прямо из сети, для этого необходимо щелкнуть правой кнопкой мыши по изображению и выбрать команду «копировать изображение», далее нажмите комбинацию клавиш Ctrl+V. Для того чтобы сохранить файл, необходимо перейти в контекстное меню – Файл – "Сохранить как" или использовать комбинацию клавиш Ctrl+S. При сохранении документа в появившемся диалоговом окне можно выбирать варианты просмотра файла, параметры его сохранения и формат.

Подводя итоги очевидно, что программа Adobe Photoshop является самым популярным графическим редактором, который обходит по своему функционалу все остальные. Инструменты редактора позволяют выполнять абсолютно любую работу над изображением, так как их представлено огромное количество.

# **ГЛАВА 3. РЕАЛИЗАЦИЯ РЕСТАВРАЦИОННЫХ И КОНСЕРВАЦИОННЫХ РАБОТ НА ИКОНЕ "СВЯТОЙ ГЕОРГИЙ ПОБЕДОНОСЕЦ".**

#### **3.1. Исследование иконографического типа памятника**

Иконография играет одну из важнейших ролей в процессе реконструкции памятника искусства. Иконография – это строгая система правил изображения персонажей, атрибутов святых и сюжетных сцен [64]. Иконографию определяют две главные черты: повторяемость характерных черт архетипа (или первообраза), и сохранение того же смыслового содержания при их воссоздании. Каноны иконографии чаще всего связаны с религиозной или даже ритуальной тематикой, они необходимы для облегчения опознавания персонажа или конкретной сюжетной сцены.

С развитием искусства видоизменялись и иконографические схемы, они становились более сложными. Развитие такого направления, как реализм, и открытие понятия индивидуальности творческой деятельности художника положили начало свободным толкованиям древних иконографических схем, и появлению новых. Иконографический метод – описание и систематизация типологически похожих признаков и схем, установленных при изображении конкретных персонажей и сюжетов.

В Византии, а затем и в Древней Руси были составлены первые специализированные руководства для иконописцев – иконописные подлинники. В них были представлены схемы и правила изображения персонажей и событий [26], для того, чтобы художник не добавлял новые элементы при реставрации иконы, оставляя «древний священный» замысел таким, каков он был при её создании. Однако данная тактика относилась лишь к сюжету иконы и персонажам. В разные времена мастера, хоть и придерживались подлинника, но также могли использовать разные цветовые сочетания или линейные ритмы, создавая определенное настроение и стиль. В

дальнейшем историки смогли определить и выявить определенные школы и стили в иконописании благодаря этому. Наиболее строгие правила применялись к самым почитаемым персонажам, к таким как, например, Иисус и Богоматерь.

Иконография включает в себя не только правила построения композиции, но также она определяет цвета при изображении сюжета или святого. То есть определенные персонажи всегда будут изображаться в одежде такого цвета и формы, какие предписал канон. Также сюда можно отнести наличие атрибутов персонажа, надписей на иконе, пейзажа и т. д. Благодаря иконографии процесс реконструкции становится более простым, быстрым и точным, поскольку иконография может ответить на основные вопросы о времени создания иконы, месте, мастере и т. д.

По изображению персонажа на рассматриваемой иконе «Святой Георгий Победоносец» можно с легкостью определить святого по характерным чертам – красный гиматий, доспехи, его неизменная поза и конечно же белый конь.

Существует два направления в иконографии данного персонажа – западное и восточное [53]. В западной школе (Рис. 9, А) изображение святого Георгия более материалистическое (написано с учётом светотеневых отношений в реалистической манере): он изображается как мускулистый мужчина в тяжёлых доспехах и шлеме, с широким копьём, на белом коне с физическим напряжением пронзает копьём почти реалистичного змея с крыльями и лапами.

В восточной школе (Рис. 9, Б) изображение святого Георгия более духовно. В православных землях отсутствует акцент на земном и материальном. Обычно на иконе изображают не очень мускулистого юношу, без бороды, тяжёлых доспехов и шлема, с тонким, копьём, на нереалистичном (духовном) коне без особого физического напряжения пронзает копьём нереалистичного (духовного) змея, который может быть изображён как с

крыльями и лапами, так и без них в более простой манере. Икона чаще всего плоскостная, без учёта светотеневых отношений.

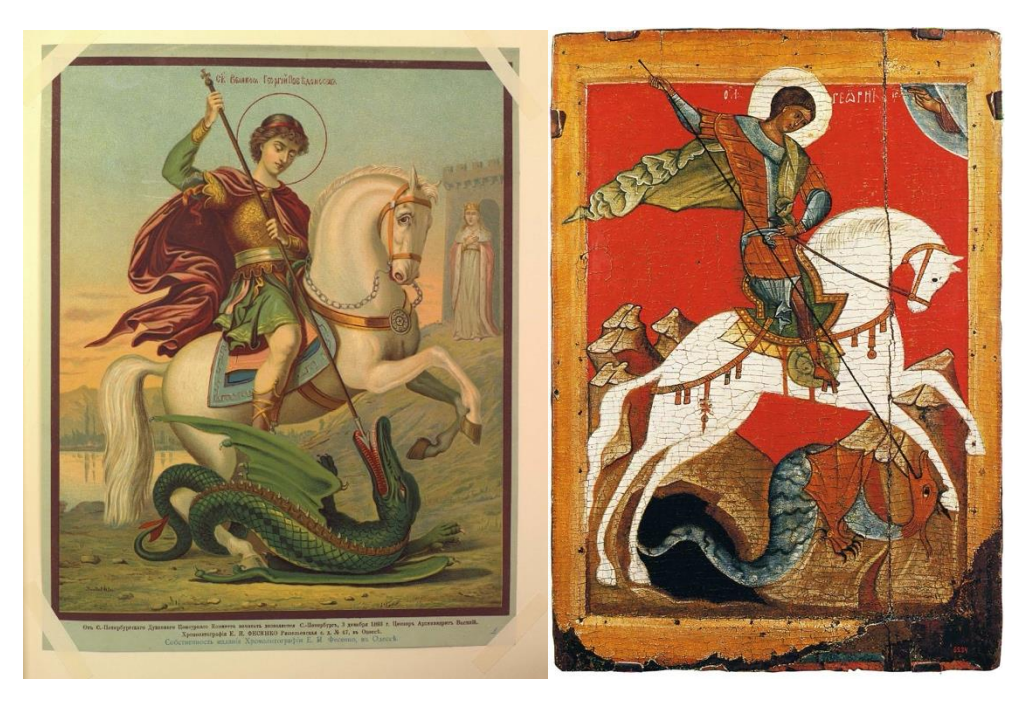

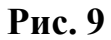

 **А) Б)**

**А) Иллюстрация из Альбома изображений святых икон издания хромолитографии Е. И. Фесенко**

# **Б) Икона из с. Манихино. XV век**

По преданию Георгий родился в Каппадокии, родители воспитывали его в христианской вере. Еще в детстве он лишился отца, и мать вместе с сыном переселились в Палестину, где у неё были богатые владения [60].

Когда Георгий подрос, он поступил на военную службу. Среди всех остальных мальчик выделялся своим умом, физической силой и храбростью. Добившись больших успехов на службе благодаря своей храбрости, Георгий сделался любимцем императора Диоклетиана, который был талантливым правителем, однако также являлся фанатичным приверженцем языческих римских богов. Еще не знавший о Христианстве Георгия, Диоклетиан почтил его саном комита и воеводы [60].

Когда же Георгий убедился, что неправедный замысел императора об истреблении христиан нельзя остановить, он решил, что наступило время, которое послужит ко спасению его души. Он отдал все свое богатство и драгоценности бедным людям, а рабам даровал свободу, после чего Георгий явился на совещание императора и обличил его в жестокости и несправедливости, объявив себя христианином и приведя сборище в смятение.

После долгих и безрезультатных уговоров отречься от Христа император приказал подвергнуть Георгия различным мучениям. Его заключили в темницу, заковали в колодки, а на грудь положили тяжелый камень. Но юноша мужественно переносил страдания и не переставал прославлять Господа. С каждым днём его мучения становились всё более жестокими. Георгия бросали в негашеную известь, колесовали, били воловьими жилами, принуждали бегать в сапогах с острыми гвоздями внутри, и поили ядом.

Юноша все терпеливо переносил, непрестанно молил Бога о помощи. Его исцеление после беспощадного колесования обратило ко Христу преторов Анатолия и Протолеона, а также, по одному преданию, императрицу Александру, супругу Диоклетиана [60].

Пока Георгий был заточён в темнице, к нему приходили люди, которые уверовали в Бога от его чудес. Призыванием имени Христова и знамением крестным святой исцелял многих больных, среди которых был и земледелец Гликерий [60], чей вол разбился до смерти, и был возвращен к жизни по молитве святого Георгия.

В конце концов, после мучительных пыток император решил устроить для Георгия последнее испытание и предложил ему стать своим соправителем, если тот принесет жертву языческим богам. Георгий проследовал за императором в капище, однако вместо жертвоприношения он изгнал сущности, которые обитали в статуях, отчего идолы сокрушились, а собравшийся люд набросился на святого в ярости. Тогда император приказал отрубить ему мечом голову [65]. Так святой великомученик был казнён.

Святой Георгий вошел в историю Церкви как Победоносец. Мощи святого положили в палестинском городе Лидда, в храме, названном в его честь, глава же его хранилась в храме города Рим [61].

Георгия почитали ещё со времен раннего христианства, а вскоре его стали почитать в Финикии, Палестине, а затем и на всем востоке.

На реставрируемой иконе также представлен сюжет одного из посмертных чудес Георгия Победоносца, основанный на древнем предании [65]: недалеко от родины святого располагался языческий город Бейрут, где родился Георгий. Там в озере жил змей, который часто пожирал людей. Будучи суеверны, горожане отдавали ему по жребию на съедение юношу или девушку. Однажды жребий выпал на дочь правителя. Ее отвели к берегу озера и привязали, где она в ужасе стала ожидать появления чудовища.

Но вдруг произошло чудо – на помощь царевне пришел юноша на белом коне. Он поразил копьем змея и спас девушку. Это был святой великомученик Георгий. Таким чудесным явлением он прекратил уничтожение местного населения и обратил к Истинной вере горожан, которые до этого были язычниками.

Святой Георгий совершил много чудес. Ему поклоняются как православные, так и католики, и даже приверженцы англиканской церкви [52]. В его честь построили множество храмов, а иконы с его изображением считаются чудотворными.

Георгий считается покровителем воинов, земледельцев, пастухов, и путешественников. Наиболее ранние изображения чуда святого Георгия были найдены на территории Каппадокии, Армении и Грузии. В Грузии к Георгию обращаются с просьбами о даровании удачи на охоте, об урожае и приплоде скота, а также просят защитить от зла, об исцелении от недугов, и о рождении детей. В Сербии, Болгарии и Македонии верующие обращаются к нему с молитвами о ниспослании дождя. В Западной Европе считается, что молитвы святому Георгию (Джорджу) помогают избавиться от болезней. Также Святой

Георгий известен исламским народам Африки и Ближнего Востока под именами Джирджис и аль-Хадр [65].

С давних времен святой Георгий почитается также и на Руси под именем Егория или Юрия. В православии он считается покровителем скотоводства и земледелия, воинов и невест. Изображение всадника на белом коне, поражающего копьем змея, появляется на рубеже XIV—XV веков в московской геральдике, в народном сознании оно воспринималось как образ святого Георгия. Сегодня Георгий Победоносец изображен на гербе Российской Федерации, Москвы и еще нескольких российских городов [58].

В ходе искусствоведческого исследования был найден аналог реставрируемого памятника:

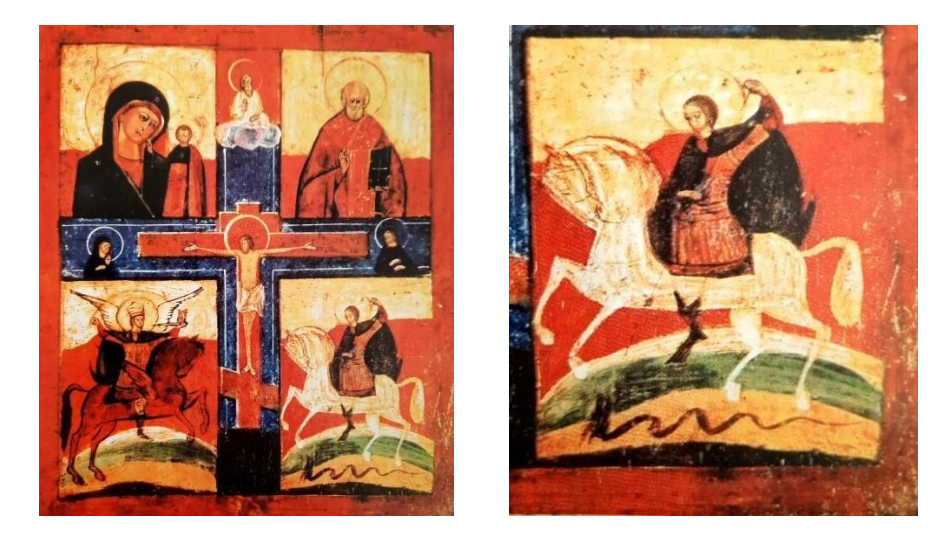

**Рис. 10 – Иллюстрация из книги Н. В. Регинской "Святой Георгий Победоносец – герой-змееборец":** 

**а. – «Распятие Христово», сборная русская икона из села Первенец XVIII – XIXв.;** 

# **б. – фрагмент**

Икона, переданная в реставрацию и найденный аналог близки по цветовым сочетаниям: присутствуют красные, охристые и зеленоватые оттенки на фоне. Конь изображается в идентичной позе и его изображение на аналоге очень похоже по стилистике на то, которое необходимо будет восстановить на объекте, переданном в реставрацию. Одежды Георгия схожи по узору и технике выполнения, однако различаются по цветовому сочетанию (красные и синезелёные оттенки присутствуют на реставрируемом памятнике, а на аналогичном изображении –красный хитон и черный гиматий). На обоих вариантах над головой у него находится белый нимб. Фигура святого изображается на иконах в одном и том же положении. Оба памятника написаны без учёта светотеневых отношений – изображение плоскостное. Кроме того, присутствует чёрная обводка фигур и оконтовка у иконы.

На тыльной стороне реставрируемой иконы выцарапаны кириллические буквы. На верхнем торце латинские (предположительно штамп был сделан металлом). Из этого можно сделать вывод, что памятник одновременно содержит элементы католической и православной уний. Следоватеьно, икона имела несколько владельцев (предположительно, сначала она находилась у людей, чьи имена выцарапаны на тыльной стороне, так как буквы там нечёткие, почти стёртые от времени). Судя по манере письма и надписям на иконе, можно также предположить, что она была создана в северных районах России. Предположительно – это земли, которые находятся западнее Карелии или граничащие с Финляндией (такие города, например, как Псков, современный Санкт-Петербург, Новгород), потому что на территориях, располагающихся ближе к государственным границам, размывались православные каноны. Об этом свидетельствует крест на торце между инициалами (подобное изображение креста распространено в скандинавских странах [43]).

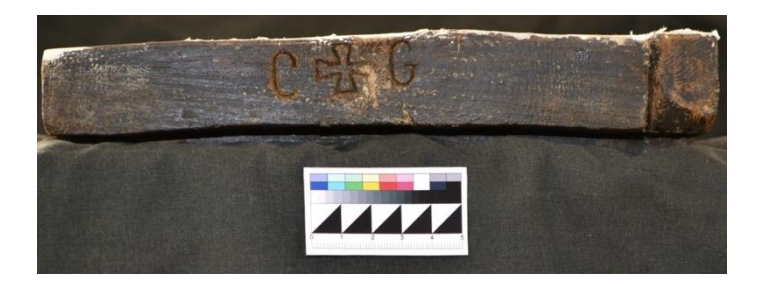

**Рис. 11 - Нижний торец иконы с процарапанными надписями**

Икона промысловая, скорее всего она была написана "на поток" где-то в сельской местности (об этом можно судить по толстой, плохо обработанной доске). Можно также предположить, что реставрируемая икона была составной частью другой сборной или же житийной иконы (так как она имеет выпеленные углы и соединение двух досок).

Таким образом, в результате исследования установлено, что в данной иконографии святой представлен в виде воина, сидящего верхом на коне и поражающего копьем дракона. У этого эпизода из жития святого Георгия также есть символическое толкование: царевну в нём представляют как христианскую церковь, а змея – как аллегорию язычества или же самого дьявола. Убив чудовище, Георгий избавил христианскую церковь от язычников и злых сил. Георгий-змееборец для христиан является образцом мужества и стойкости, что для верующих людей крайне необходимо.

# **3.2. Использование цифровых технологий в процессе восполнения утрат красочного слоя памятника**

Восполнение утрат авторского красочного слоя темперной живописи выполняется с целью выявления первоначального живописного решения произведения. Для того, чтобы не вызвать искажения живописного строя памятника в процессе тонирования, перед началом данного этапа следует провести электронную реконструкцию красочного слоя иконы. Использование цифровых технологий даёт возможность провести восстановление утерянных элементов и деталей изображения, ошибочные трактовки которых могут исказить первоначальное живописное решение или художественно-образную выразительность иконы, исключая лишний физический контакт с объектом в процессе реставрации. Применение новейших цифровых технологий также позволяет [55]:

- предложить несколько вариантов-проектов реставрации картины;
- сэкономить стоимость и время реставрационных работ;
- повысить достоверность в случае восстановления фрагментов, где красочный слой сильно утрачен;
- выстроить последовательность реставрационных работ, а также определить их границы;
- сформировать электронный архив, который в дальнейшем будут использовать другие реставраторы.

В процессе восполнении утрат авторского красочного слоя иконы также важно, чтобы общее впечатление от живописи с реставрационными дополнениями соответствовало творческому замыслу создателя произведения. Кроме того, важно учитывать общее состояние памятника на момент реставрации и изменения, которые являются результатом его старения. Реставратор при работе с иконой никогда не должен стремиться к созданию каких-либо живописных эффектов, не предусмотренных авторским замыслом.

При выполнении реконструкции иконы с помощью цифровых технологий не всегда стоит придерживаться принципа "от большего к меньшему", как при традиционном методе. При работе с коррекцией изображения в фоторедакторах данный принцип действует наоборот. Реконструкцию стоит начинать с наиболее крупных утраченных участков чтобы приглушить "белые пятна", а далее будет уместно скорректировать мелкие повреждения, чтобы облегчить процесс. Это нужно для того, чтобы было проще брать образцы для восстановления текстуры красочного слоя. Таким образом, весь процесс можно разбить на следующие этапы:

- общая коррекция изображения (кадрирование, выравнивание, цветокоррекция, настройка экспозиции и контрастности и т. д.);
- ослабление цветовой активности обнажённого авторского и реставрационного грунта путём заливки белого пятна локальным цветом;
- коррекция мелких дефектов произведения (царапины, сколы, потёртости и т. д.)
- восстановление текстуры, формы и цвета крупных утраченных областей рисунка;
- реконструкция средних и мелких элементов рисунка;
- восстановление значительно утраченных элементов рисунка;
- точечная реконструкция элементов рисунка

Для выполнения электронной реконструкции авторского красочного слоя иконы лучше всего подойдёт графический редактор Adobe Photoshop СС, т.к. программа имеет весь необходимый для работы набор инструментов.

Чтобы начать работу над изображением, его следует поместить в программу, для этого выбираем фотографию памятника до реконструкции из папки материалов и открываем нажатием кнопки мыши. Изображение обязательно должно быть в формате RAW. Это нужно для того, чтобы можно было выполнить кадрирование, настроить экспозицию, контраст и сделать

минимальную цветокоррекцию, максимально приблизив изображение к оригиналу. Когда изображение будет открыто в графическом редакторе, автоматически всплывёт окно Camera RAW, где можно будет настроить данные параметры, перетаскивая ползунок в графе с эффектами, подстроиться под необходимый результат.

После того, как будет выполнена необходимая коррекция фотодокумента, можно приступать к восполнению утрат. В первую очередь необходимо ослабить цветовую активность обнажённого авторского и реставрационного грунта путём заливки белого пятна локальным цветом. Для этого понадобится создать новый пустой слой в палитре слоёв. Вернувшись на слой "фон", в палитре инструментов нужно выбрать "лассо" или "быстрое выделение". С их помощью можно выделить участок с грунтом, который необходимо восстановить. Далее необходимо переключиться на новый слой, инструментом "пипетка" взять цветопробу близлежащего участка красочного слоя иконы и на выделенную область применить "заливку".

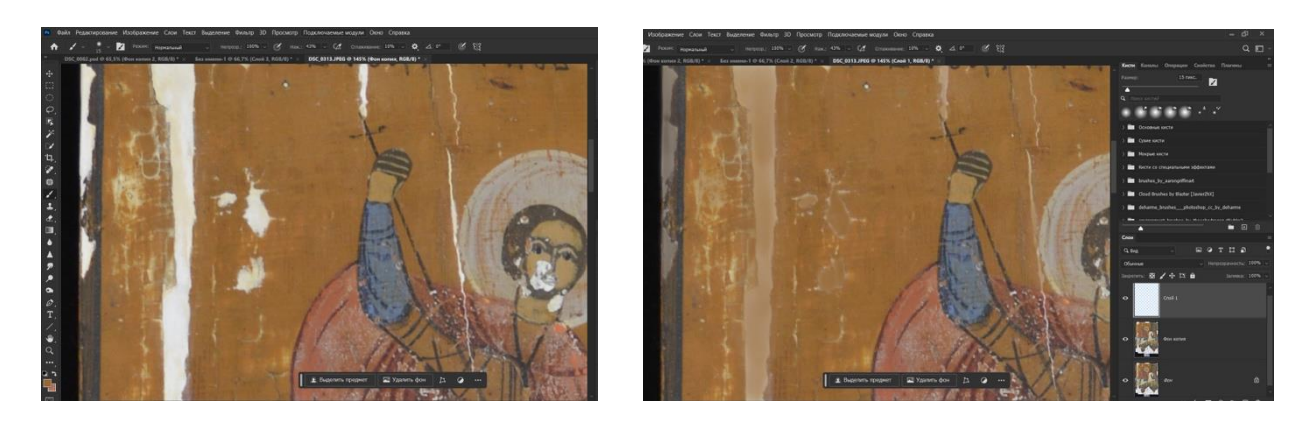

**Рис. 12 – Заливка области утраты цветом (до/после)**

Оттенок подобной тонировки выбирают соответственно общему колориту живописи. Данный приём используется также на отдельных сильно утраченных элементах изображения, где цветная тонировка не может восстановить первоначальную форму детали, а наоборот может превратить её в плоское пятно, выпадающее из общего строя живописи. Заливка не должна

полностью перекрывать нижележащий слой. Это нужно для того, чтобы тонировки утрат на границах различных элементов изображения не приводили к усилению их контуров, что может огрубить реставрируемый памятник искусства [30]. Поэтому, чтобы слой слегка подсвечивался, в графе "прозрачность" нужно установить показатель 70-80 %.

На данном этапе также можно использовать слои-маски, что существенно может облегчить работу. Преимущество таких слоёв в том, что их можно редактировать на любом этапе, удалять или добавлять новые элементы, корректировать форму заливки. Если в точности повторить пробу "цветового образца" нет возможности (так как область одного цвета чаще всего состоит из пикселов разных оттенков), слой-маска даёт возможность скорректировать какой-либо участок, используя лишь "чёрную" и "белую" кисть.

Когда проведено погашение ярких белых пятен обнажённого грунта нейтральным тоном, можно приступить к реконструкции мелких утрат, рассеянных по поверхности красочного слоя. Царапины, небольшие потёртости и мелкие повреждения поверхности памятника можно восстановить, используя "точечную восстанавливающую кисть".

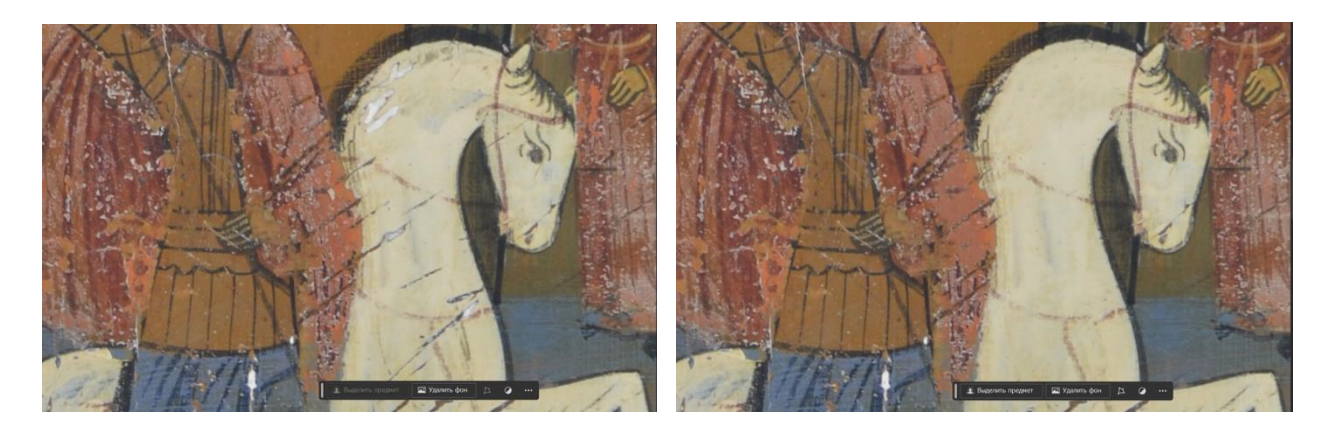

# **Рис. 13 – Применение "точечной восстанавливающей кисти" (до/после)**

При работе с данным инструментом важно настроить необходимый диаметр, это можно сделать при помощи горячих клавиш "{" и "}". Более крупные утраты и участки с потёртостями можно восстановить, используя "заплатку". Инструмент работает по аналогии с предыдущим, только если

"восстанавливающая кисть" маскирует дефект под тип окружающей среды, то "заплатка" переносит на выделенную область часть выбранной области для заполнения. Таким же методом можно восстановить текстуру.

При электронной реконструкции иконы лучше всего использовать новый пустой слой каждый раз, когда нужно перейти на другую область с утратой или же на следующий этап работы. Это может быть важно и полезно в тех случаях, если результат реконструкции не соответствует образцу, а вернуться на несколько шагов назад не представляется возможным, или же чтобы выбрать один из нескольких вариантов восполнения утрат. В таком случае можно просто стереть какой-либо участок с восполнением на определённом этапе реконструкции. Работа с последовательным наложением слоёв даёт возможность отредактировать любой отдельный элемент, сохранив при этом то, что уже восстановлено. Данный приём позволяет сэкономить время и улучшить качество работы.

После восстановления мелких утрат необходимо вернуться к областям, где было проведено восстановление общих цветовых пятен, для того чтобы провести реконструкцию деталей рисунка и текстуры красочного слоя более подробно. Это можно сделать с помощью инструмента «штамп», выбрав его в палитре слева. Для начала необходимо настроить диаметр, а затем с зажатой клавишей Alt щелкнуть левой клавишей мыши на то место, с которого необходимо взять образец текстуры. После чего текстуру красочного слоя можно перенести на область с локальной заливкой нажатием клавиши мыши или используя стилус, если к компьютеру подключён графический планшет. Чтобы текстура не выглядела однообразно, "штамп" необходимо вращать и менять образцы заполнения.

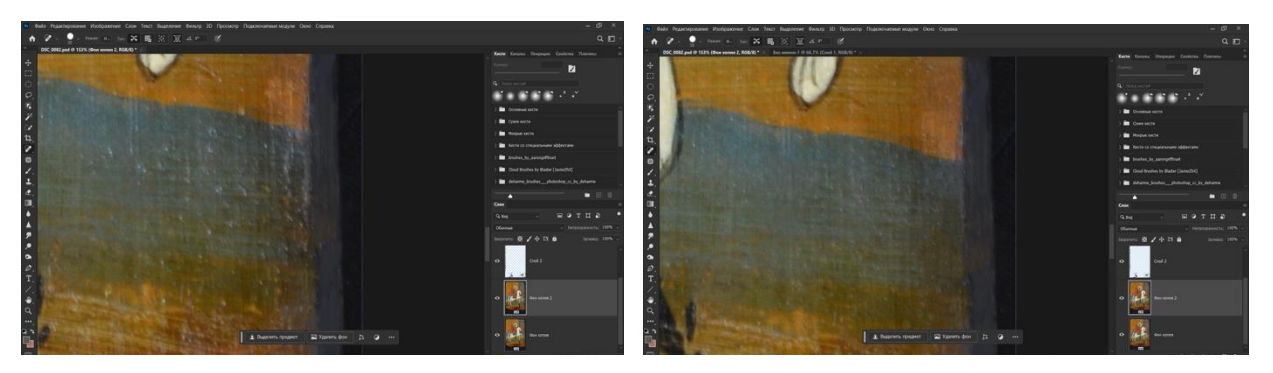

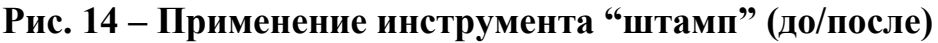

Следующий этап реконструкции – отрисовка утраченных фрагментов, без которых произведение искусства не может восприниматься эстетически. В данном случае на иконе почти полностью утрачено изображение змея. Чтобы его восстановить понадобятся такие инструменты, как "пипетка", "кисть" и "ластик". Сперва нужно создать новый пустой слой с непрозрачностью 100% (по окончании восстановления процент непрозрачности можно немного понизить). Настройки кисти должны быть такими, чтобы можно было в точности по образцу повторить текстуру красочного слоя памятника. Пробу цвета необходимо взять "пипеткой" с сохранившегося участка, а затем тонкими штрихами наносить рисунок. Штрихи следует выводить вдоль волокон древесины памятника, оставляя между ними небольшое расстояние, примерно равное ширине кисти.

Работу необходимо выполнять с объективной точностью в соответствие с образцом-аналогом (Рис. 10), потому что в ином случае реконструкцию памятника считают нецелесообразной [30]. Восполнение следует проводить с последовательным наложением новых слоёв, меняя на каждом из них непрозрачность и мягкость кисти, добиваясь нужного эффекта.

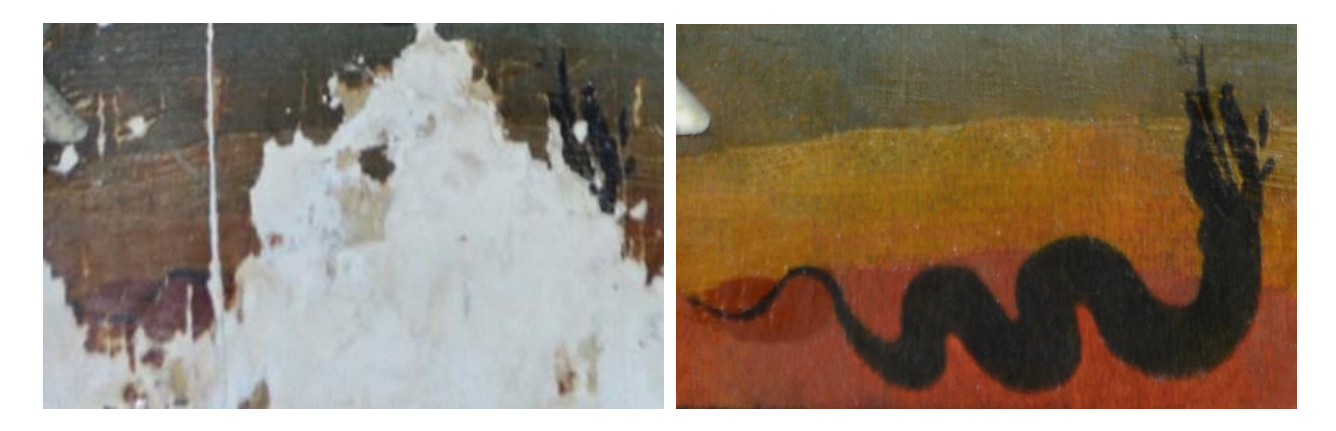

**Рис. 15 – Электронная реконструкция утраченного изображения змея (до/после)**

Когда на фотографии иконы последовательным наложением слоёв восстановлены цвета, формы и текстура, можно приступать к точечной коррекции рисунка, используя методы и инструменты из предыдущего этапа. На реставрируемой иконе коррекция формы и рисунка необходима на участках с изображением Георгия и царицы Елисавы (лик и одеяния), лошади (ноги и голова), и на некоторых отдельных элементах фона. По окончание данного этапа, процесс реконструкции можно считать завершённым.

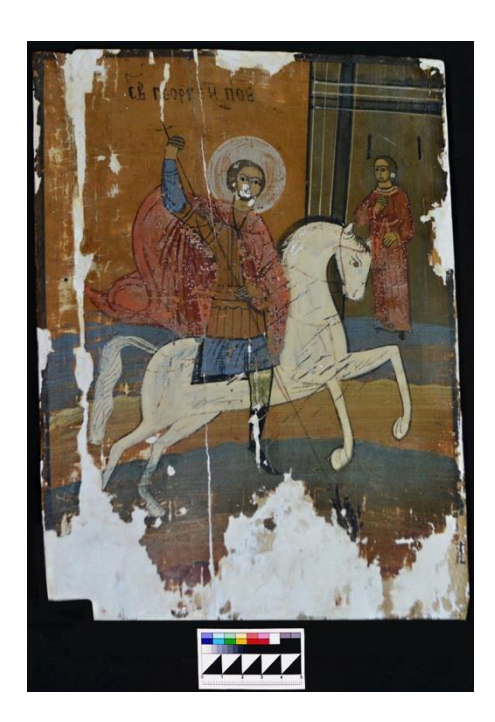

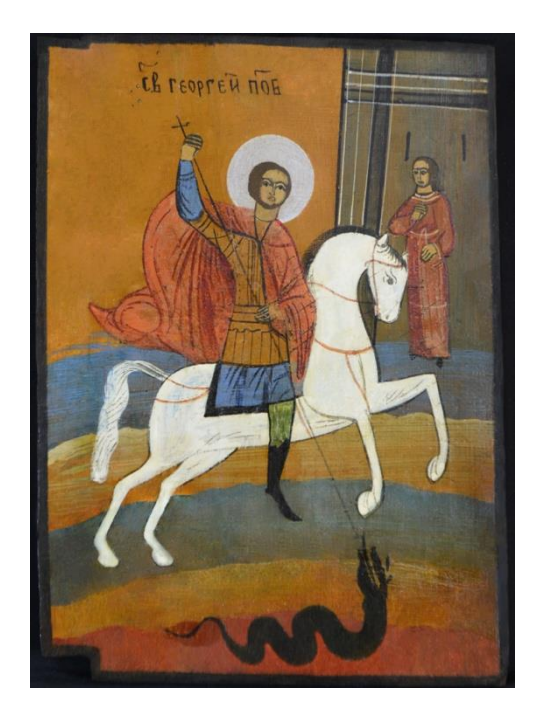

**Рис. 16**

#### **А) Икона до реставрации**

#### **Б) Электронная реконструкция иконы**

Далее изображение необходимо вывести из фоторедактора и сохранить. Сохранять фотодокумент рекомендуется сразу в нескольких форматах. Это нужно для того, чтобы не потерять его качество. В первую очередь сохранять копию документа нужно в родном для Photoshop формате – PSD. Так останется возможность редактирования файла в любое время и на любом этапе за счёт того, что в данном формате сохраняются все рабочие слои. Чтобы это сделать, нужно перейти в окно "файл" и выбрать строку "сохранить как", после чего редактор предложит несколько возможных типов файлов для преобразования и сохранения. Важно выбрать именно эту графу, т. к. если нажать просто на "сохранить", то файл автоматически загрузится в облачное хранилище Photoshop без возможности использовать его за пределами программы.

После того, как PSD документ будет сохранён, все рабочие слои нужно свести в один, чтобы программа могла предоставить все варианты форматов файлов для вывода копии изображения. Свести слои можно в палитре слоёв или в одноимённом окне над рабочей областью среды. При первом варианте все слои необходимо выделить (можно использовать горячую клавишу Shift, кликнув при этом на самый верхний и нижний слои левой клавишей мыши) и в появившемся окне выбрать "объединить слои". При нажатии на окно вверху экрана во всплывающем списке необходимо найти строку "выделить все" и "объединить слои".

Когда сведение выполнено нужно сохранить копию файла в формате цифрового изображения, для того чтобы его можно было поместить в электронной версии реставрационного паспорта или, если требуется, на интернет-площадках, сайте музея и прочее. Самый универсальный формат для этих целей – JPEG. Можно использовать также PNG, однако он займёт куда больше места и не всегда подходит для площадок с ограничениями по размеру

файлов. В таких случаях можно использовать форматы, совместимые с печатью.

Для печати пригодны форматы документов TIFF или же PDF. Подойдут и другие цифровые расширения, однако, рекомендуются именно форматы для документов, а не цифровых изображений, чтобы избежать потери качества и изменение цвета.

Электронная реконструкция – трудоёмкий процесс, требующий специализированных знаний и профессиональной подготовки. Но несмотря на это, использование современных технологий во многом помогает реставратору сэкономить время и силы, а также предоставляет возможность сократить физический контакт с памятником искусства до минимума, что является очень важным фактором в процессе реставрации любого объекта.

## **3.3. Применение методик реставрации и консервации в работе с иконой "Святой Георгий Победоносец"**

Изучив историю сюжета, иконографию и методы работы, можно приступать к их реализации на объекте.

Сперва требуется провести все необходимые неразрушающие исследования: произвести фотофиксацию памятника до реставрации, фотографирование в видимой люминесценции под воздействием ультрафиолетовых лучей, провести тест на водорастворимость красочного слоя, и фотографирование некоторых участков с использованием микроскопа. Учитывая результаты визуального обследования, составляется план мероприятий, подбираются методы восстановительных работ и их последовательность.

В результате исследования установлено, что толщина красочного слоя иконы составляет примерно 0,05 см. Живопись тонкая, местами даже полупрозрачная, из чего следует, что слой краски неравномерный. Связь красочного слоя с грунтом слабая, что можно определить по многочисленным повреждениям и осыпаниям. Присутствуют также царапины на изображении святого и его коня. Утраты красочного слоя до грунта присутствуют по верхнему краю на расстоянии 9.5 см от левого угла размером 4.8 см; по правому краю на расстоянии 7.8 см от верхнего угла размером 4.6 см; по левому краю на расстоянии 15 см от верхнего угла размером  $4.4\times0.2$ ; по нижнему краю по всей ширине памятника размерами от 1.6 до 8.3 см; а также вдоль стыка досок от 0.2 до 2.4 см шириной. Также на поверхности красочного слоя невооружённым глазом можно увидеть трещины вдоль соединения досок щита.

Поверхность деревянной основы неровная, присутствуют загрязнения в виде пыли и налипаний грязи. Щит имеет коробление до 0,2 см. Края основы опущены вниз. Также присутствуют две накладные параллельные шпонки,

прикрепленные на железные гвозди. С правой стороны иконы выпелены уголы, из чего можно сделать вывод, что икона была сборной. На торцах присутствует реставрационный грунт, которым заполнены сквозные трещины основы и места утрат древесины. Грунт предположительно клее-меловой, толщиной  $0,1 - 0,6$ см. Связь грунта с основой слабая, так же как и адгезия с красочным слоем – об этом свидетельствуют многочисленные осыпания. Кроме того, присутствуют утраты грунта до деревянной основы. Помимо авторского грунта имеется более свежий реставрационный.

Волокна древесины расположены параллельно живописи. По узору волокон можно предположить, определить, что порода дерева – ясень. На поверхности имеются небольшие потертости и сколы по волокнам древесины. Прослеживаются выцарапанные нечёткие надписи почти на всей поверхности основы вдоль волокон древесины.

Памятник требовал консервационное и реставрационное вмешательства. В следствие чего был составлен следующий план мероприятий:

1. Удаление поверхностных загрязнений

2. Проведение укрепления красочного слоя с грунтом методами закрытой и открытой распарки, методом подведения инъекций

3. Удаление гвоздя с тыльной стороны иконы и спиливание гвоздя на торце

4. Восполнение утрат основы полароидом и опилками

5. Восполнение утрат реставрационного грунта

6. Тонировка участков утрат основы с тыльной стороны и торцов

7. Снятие кальки и проведение по ней линий построения рисунка иконы

8. Составление картограммы утрат и проведение электронной реконструкции красочного слоя иконы

9. Исследование тыльной стороны и верхнего торца иконы с целью расшифровки выцарапанных надписей

10. Утоньшение лаковой плёнки

11. Тонировка участков утрат красочного слоя

12. Приклеивание отщепа у основы иконы

Сперва участок, на котором необходимо провести укрепление обезжиривается спиртом для того, чтобы достичь хорошей адгезии клея с основой. После этого можно начинать укрепление красочного слоя с грунтом методом закрытой распарки: осетровый клей концентрацией 3-4 % наносится синтетической кистью на укрепляемый участок, на него ставится заклейка из папиросной бумаги. Затем участок распаривается горячим утюгом (разогретым на водяной бане до 60°) через слой термоплёнки. Затем поверхность красочного слоя с приподнятыми кракелюрами и отставаниями необходимо уложить с помощью утюга. После укладки деформаций термоплёнка снимается, а участок с заклейкой просушивается чугунным утюгом почти насухо, через слой фильтровальной бумаги, и запрессовывается также через слой фильтровальной бумаги мешочками с песком.

После проведения укрепления кросочного слоя необходимо провести реставрацию деревянной основы памятника. Реставрация основы включает в себя воссоздание ее целостности –исправления деформаций, восполнение утраченных участков, удаление поверхностных загрязнений и лишних элементов, не несущих каких-либо функций (гвоздей).

Лишние гвозди удаляют с помощью гвоздодёра, а остатки обломанных гвоздей стачиваются гравёром до уровня деревянного основания. Приклеивание отщепа проводится с помощью осетрового клея 6% концентрации. Клей наносится на место утраты, на участок ставится заклейка из папиросной бумаги и зажимается струбциной до полного высыхания. После чего заклейка снимается с помощью натуральной греческой губки, слегка смоченной в воде.

Далее необходимо очистить утраты основы с тыльной и торцевых сторон от пылевых загрязнений с помощью ватной палочки, смоченной в спирте, и удалить сгустки грязи, аккуратно отделяя их от основы с помощью скальпеля. Затем нужно удалить вставки реставрационного грунта с торцов. Расчистка проводится механически с помощью скальпеля. Излишки грунта аккуратными движениями выцарапываются с деревянной основы памятника, не повреждая его. В процессе удаления реставрационного грунта на нижнем торце были обнаружены вырезанные в доске символы (Рис. 11), предположительно инициалы одного из предыдущих владельцев.

Следующий этап – это восполнение утрат основы с помощью 20% ParaloidB72. Паралоид перед работой необходимо развести в спирте, после чего смешать с древесными опилками и с помощью лопаточки уложить в место утраты, аккуратно выровнивая. Излишки убираются с помощью скальпеля или мелкой наждачной бумаги и натуральной пробки. На последнем этапе восполненные участки тонируются акварельными красками под цвет основы.

После проведённых мероприятий с лицевой стороны снимаются заклейки. Для этого необходимо промочить слегка влажной натуральной греческой губкой папиросную бумагу. От влаги бумага скатывается и её легко можно удалить с поверхности красочного слоя вместе с остатками клея после укрепления. Далее поверхность необходимо насухо протереть с помощью ветоши.

Когда заклейки полностью удалены с красочного слоя, можно приступать к удалению поверхностных пылевых загрязнений. Убирать пыль следует с помощью воды и ватного тампона, так как при воздействии мыла у реставрируемой иконы стирается красочный слой. Лицевую сторону памятника нужно слегка прокатать влажной ваткой, смоченной в воде, а затем протереть поверхность насухо с помощью ветоши.

В процессе реставрации памятника появилась необходимость включить в план мероприятий укрепление методом открытой распарки с последующим инъектированием, так как на иконе вновь стали появляться отставания красочного слоя с грунтом от основы.

Укрепление красочного слоя с грунтом методом открытой распарки проводится с использованием осетрового клея 3-4% концентрации, который наносится щетинной кистью на участок с приподнятым кракелюром. Далее участок распаривается горячим утюгом (60°) на весу. После этого начинается укрепление методом закрытой распарки: ставится заклейка из папиросной бумаги, прогревается через термоплёнку, а затем просушивается почти насухо через фильтровальную бумагу. В конце участок с заклейкой запрессовывается через слой фильтровальной бумаги мешочками с песком.

Укрепление красочного слоя с грунтом методом инъекций проводится следующим образом: на участок с отставанием ставится профилактическая заклейка. На поверхность красочного слоя наносится разогретый рыбий клей 3- 4% концентрации, накладывается папиросная бумага и просушивается горячим утюгом. После этого участок распаривается. На него накладывается кусочек влажной фильтровальной бумаги и прогревается утюгом через термоплёнку. Затем на месте утраты делается прокол с помощью шприца и вводится клей 8- 10% концентрации. Сверху накладывается заплатка из папиросной бумаги и участок распаривается горячим утюгом (60°) через слой термоплёнки. После укладки деформаций термоплёнка снимается, а участок просушивается чугунным утюгом почти насухо и запрессовывается через слой фильтровальной бумаги мешочками с песком.

После укрепления красочного слоя необходимо провести частичное удаление реставрационного грунта, так как нанесённый грунт заходил на красочный слой и выступал на торцах памятника. На некоторых участках, излишки грунта снимаются скальпелем, а более мелкие и тонкие наслоения

убираются посредством протирания поверхности смоченным в воде ватным диском.

На следующем этапе реставрации необходимо восполнить утраты грунта. Для этого необходимо взять отмученный мел и осетровый клей 6% концентрации, и смешать их до однородной густой массы в ладошке, чтобы поддерживать нужную температуру. Эта масса с помощью мастихина наносится на участок с утратой, предварительно увлажненный водой посредством ватного диска. После высыхания участок шлифуется увлажнённой натуральной пробкой и мелкой наждачной бумагой под уровень красочного слоя. Излишки грунта убираются влажным ватным тампоном.

Так как у реставрируемой иконы были большие участки с повреждениями красочного слоя, было необходимо снять с рисунка кальку и составить картограмму. Для этого на лицевую сторону иконы накладывается прозрачная плёнка и снимается прорись. После прорись переносится на кальку, где разными цветами выделяются места утрат и восполнений красочного слоя. Далее проводится линейная реконструкция иконы по снятой кальке и составляется картограмма.

Перед тем, как начать акварельные тонировки необходимо провести утоньшение лаковой плёнки. Сперва нужно выполнить пробное утоньшение лаковой плёнки путём подбора растворителя. Основной принцип подбора растворителя – от более слабого (пинена) к более сильному (спирту). На наименее ответственном, но показательном участке, примерно 1 х 3 см, производится проба растворителя, сначала чистого пинена, затем с добавлением спирта (при использовании пинена со спиртом в соотношении 1:6 и 1:1 происходило окрашивание, поэтому для удаления плёнки был выбран чистый пинен).

Далее применяется метод утоньшения лаковой плёнки с помощью ящика Петтенкофера для улучшения эффекта. Специально подготовленный деревянный ящик размерами 4 х 4 см, с фланелевой тканью внутри, напитанной спиртом, ставится на поверхность лаковой плёнки произведения, на время экспозиции, равной двум минутам. За это время плёнка размягчается и её легко можно удалить с помощью острозаточенного скальпеля. После удаления лаковой плёнки на контрольном участке можно приступать к её удалению по всей поверхности красочного слоя. По завершении мероприятия необходимо провести фотофиксацию с контрольным участком утоньшения лака и в финале после его удаления.

Затем живописный слой покрывается даммарным лаком с пиненом в соотношении 1:1, смесь наносится широкой кистью флейц, преимущественно движениями, параллельными волокнам деревянной основы. После высыхания лака можно приступать к восполнению утрат авторского красочного слоя (тонированию).

Чтобы выполнить качественную реконструкцию утрат красочного слоя иконы «Святой Георгий Победоносец», необходимо сначала рассмотреть стиль оригинального письма на памятнике искусства. Реставрируемая икона написана в технике станковой темперной живописи без учёта светотеневых отношений, то есть – она плоскостная. Рисунок нанесен кистью быстрыми уверенными движениями, широкими линиями и тонкой обводкой контуров; рисунок выполнен свободно, без точного каллиграфического подхода. Лики прописаны аккуратно и тщательно.

Её колорит составляют красные, охристые, голубые, зелёные и белые оттенки. В центре иконы изображён Георгий Победоносец верхом на белом коне. Святой облачён в хитон нежно-голубого цвета, кольчугу и красноватый гиматий, а над головой у него белый нимб. В руках он держит копьё, которым поражает змея. На заднем плане иконы изображена царица Елисава, которую спасает змееборец. Девушка облачена в красные длинные одежды. Она стоит около высокой городской стены в ожидании спасения. Фон иконы достаточно прост и лишён материальности. Он выполнен в охристо-голубых оттенках с

добавлением тёплого зелёного цвета. Прямо над головой святого располагается надпись: «Св. Георгей Поб.». Кроме того, при написании иконы автор использовал черную обводку фигур и оконтовку на границах изображения.

Восполнение утрат красочного слоя необходимо выполнять с помощью акварельных красок, так как они являются обратимыми (в данном случае использовались краски фирмы «Белые ночи», Санкт-Петербург и кисти белка №00 и синтетика №1). Краска разводится водой и частично бычьей желчью. Перед началом тонирования участок также протирается бычьей желчью, чтобы краска не скатывалась. После каждого слоя тонирования проводится протирка участка восполнения ватным тампоном, смоченном в смеси даммарного лака и пинена в соотношении 1:1 для закрепления.

Тонировки выполняются с условным восстановлением цвета и формы. Цвет тонировок должен быть немного холоднее и светлее цвета оригинала, так как акварельная краска темнеет после нанесения на неё лака. Первый и второй слой восполняется в технике заливки – вся поверхность утраты закрашивается локальным цветом полупрозрачной лессировкой. Последующие слои восполняются в технике соломка – тонкими вертикальными движками кистью. Также необходимо устранить мелкие потёртости по всей поверхности красочного слоя иконы. На последнем этапе реконструкции красочный слой покрывается даммарным лаком и производится итоговая фотофиксация. На этом этапе реставрация памятника считается завершённой.

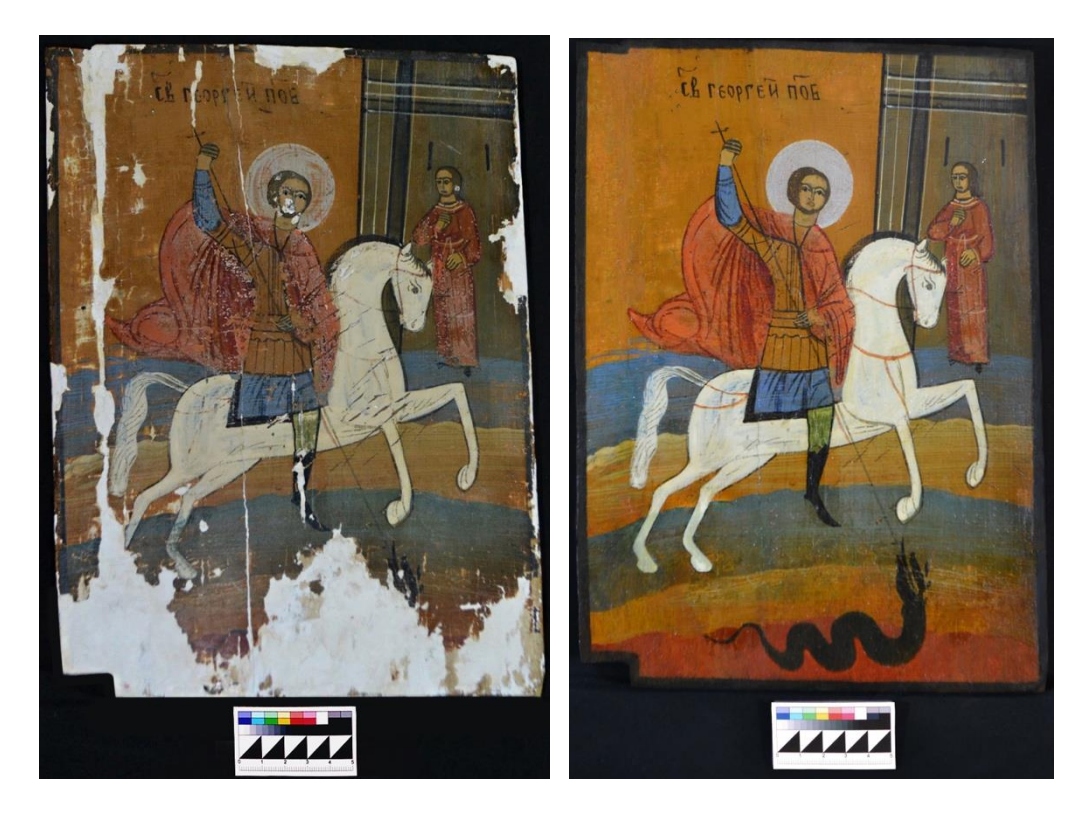

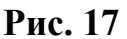

 **А) Б)**

# **А) Икона до реставрации**

### **Б) Икона после реставрации**

Подводя итоги, очевидно, что план реставрации для каждого объекта подбирается индивидуально, в зависимости от того, как сильно пострадал памятник и из решения эксперта что нужно восстановить, а что восстанавливать не следует, чтобы не потерять аутентичный вид произведения. Реставрация – процесс длительный и сложный, поэтому так важно, чтобы специалист был полностью оснащён всеми необходимыми знаниями, материалами и инструментами для проведения требующихся мероприятий.
#### **Заключение**

Современный мир невозможно представить без использования цифровых технологий в любой сфере деятельности человека, и реставрация не исключение. Внедрение новых разработок позволило поднять качество и скорость выполнения реставрационных работ в разы.

Реконструкция иконы «Святой Георгий Победоносец» была проведена в соответствии с поставленными в начале работы задачами. В ходе исследования было выявлено, что реконструкция прошла длинный путь развития. Основываясь на истории её становления, становится очевидно, что наука сталкивалась с силой традиции и привычек, порицанием научного общества, но в итоге сформировалась как точная система знаний и действий, и сейчас реконструкция используется повсеместно.

Изучение принципов, подходов и методов восполнения утрат красочного слоя позволило выявить следующее: цель тонирования – реконструкция утраченной детали изображения, без которой произведение не может восприниматься эстетически. Восполнение утрат авторского красочного слоя произведения темперной живописи необходимо для того, чтобы выявить первоначальное живописное решение памятника искусства и культуры. Тонирование производится специалистом путём ослабления цветовой активности обнажённого авторского и реставрационного грунта посредством акварельных красок, так как они являются обратимыми, что очень важно при реставрации.

В процессе исследования была подобрана техника, необходимая для проведения электронной реконструкции иконы, описаны модели фотокамер, характеристики компьютерного и программное обеспечения. В результате проведенного обзора также были выявлены общие требования к фотографированию произведений живописи. Подобран графический редактор

73

(Adobe Photoshop), инструментарий которого позволяют выполнять абсолютно любую работу над фотодокументом.

Иконографическое исследование помогло определить, что в данной иконографии Святой Георгий Победоносец представлен в виде воина, сидящего верхом на белом коне и поражающего копьем дракона. Согласно преданию, юноша спас царевну от гибели и избавил жителей деревни от злых сил, воплощённых в образе змея. Благодаря своим подвигам Георгий-змееборец для христиан является образцом настоящего мужества и стойкости ещё со времён древности.

Реализовать работы по реставрации и консервации на памятнике удалось в полной мере. Были проведены следующие реставрационные вмешательства:

1. Удаление поверхностных загрязнений

2. Проведение укрепления красочного слоя с грунтом методами закрытой и открытой распарки, методом подведения инъекций

3. Удаление гвоздя с тыльной стороны иконы и спиливание гвоздя на торце

4. Восполнение утрат основы полароидом и опилками

5. Восполнение утрат реставрационного грунта

6. Тонировка участков утрат основы с тыльной стороны и торцов

7. Снятие кальки и проведение по ней линий построения рисунка иконы

8. Составление картограммы утрат и проведение электронной реконструкции красочного слоя иконы

9. Исследование тыльной стороны и верхнего торца иконы с целью расшифровки выцарапанных надписей

10. Утоньшение лаковой плёнки

74

### 11. Тонировка участков утрат красочного слоя

### 12. Приклеивание отщепа у основы иконы

Основной целью данной работы являлось использование цифровых технологий в процессе реконструкции исследуемой иконы «Святой Георгий Победоносец». Все мероприятия были выполнены и все методики применены в процессе воссоздания красочного слоя произведения, практическая значимость исследования доказана, реконструкция воспроизведена успешно, и цель работы достигнута.

Подводя итог, становится очевидно, что цифровые технологии открывают новые возможности для решения многих проблем: с их помощью можно не только повысить точность и эффективность процессов реконструкции за счёт визуализации возможных результатов реставрационных работ ещё до их начала, что значительно упрощает процесс, но и обеспечить доступность культурного наследия более широкой публике.

#### **Список литературы:**

- 1. В постановлениях церковного собора, состоявшегося в 1551 году в Москве. См.: Стоглав. СПб., изд. Д. Е. Кожанчикова, 1863, с. 95 (глава 27).
- 2. Условия для постановки реставрационного дела в Эрмитаже. ОР ГТГ. Ф.44.Ед.хр. 1545. Л. 2
- 3. Хартия, принятая вторым международным конгрессом архитекторов и технических специалистов по историческим памятникам. Венеция, 25 -31 мая 1964 года
- 4. Альбом изображений святых икон издания хромолитографии Е. И. Фесенко в Одессе. — [Одесса : Хромолитография Е. И. Фесенко, ценз. 1894]. — [120] л. ил.
- 5. Анисимов А. Раскрытие памятников древнерусской живописи. «Известия Общества археологии, истории и этнографии при Казанском универ ситете», т. XXX, вып. 3. Казань, 1920, с. 267–280. 359
- 6. Бобров Ю.Г. Теория реставрации памятников искусства: закономерность и противоречия. М.2003-3003
- 7. Бобров Ю.Г. Консервация. Реставрация. Воссоздание. Вопросы терминалогии//Художественное наследие-1990. Вып.13
- 8. Бобров Ю.Г. Теория реставрации памятников искусства : закономерности и противоречия М.2003
- 9. БУРМАКИН А. П. Технико-технологическое исследование иконы "Максим Исповедник с деянием". // Памятники русского искусства: исследования и Реставрация: Сб. науч. тр. / ВХНРЦ. - 1987. - С. 55-58.
- 10. Вздорнов Г. И. История открытия и изучения русской средневековой живописи. XIX век. — М.: Искусство, 1986. С 12-13. 384
- 11. Гагман Н. А. Принципы восполнения утрат древнерусской станковой живописи. с. 107.
- 12. Гагман Н. А. Фотографирование произведений искусства, 1975.
- 13. Горин Н.П. Очерк по истории реставрации музейных коллекции в Советском Союзе. 1975, Вып.30
- 14. Грабарь, Игорь Эммануилович. О древнерусском искусстве [Текст]: Исследования, реставрация и охрана памятников / [Предисл. О. Подобедовой, с. 5-26]; Акад. наук СССР. Ин-т истории искусств М-ва культуры СССР. - Москва : Наука, 1966. - с. 163. 387
- 15. Грабарь И. Э. В поисках древнерусской живописи // ИГОРЬ ЭМАНУИЛОВИЧ ГРАБАРЬ. О ДРЕВНЕРУССКОМ ИСКУССТВЕ. – М.: "Наука", 1966. – С. 29-33.
- 16.Графический редактор GIMP: первые шаги /И.А.Хахаев Х27 М. : ALT Linux ; Издательский дом ДМК-пресс, 2009 — 232 с. : ил. — (Библиотека ALT Linux).
- 17.Данеева Ю.О. Теоретический подход к цифровизации: обзор зарубежной литературы и новые направления исследования // Хроноэкономика. 2019 № 5 С. 53–58.
- 18.Данилова Л.Н., Ледовская Т.В., Солынин Н.Э., Ходырев А.М. Основные подходы к пониманию цифровизации и цифровых ценностей // Вестник Костромского государственного университета. Серия: Педагогика. Психология. Социокинетика. 2020 Т. 26 № 2 С. 5–12.
- 19. Домасев М.В., Гнатюк С. П. Цвет, управление цветом, цветовые расчеты и измерения. СПб.: Питер, 2009. 224 с.: ил.
- 20. Зверев В.В. Об истоках и периодизации научной реставрации.//Художественное наследие-1984 Вып.9
- 21. Зверев В.В. Формирование теории и практики научной реставрации в России//Художественное наследие. М.1989
- 22. Зверев В. В., Лелеков Л. А. Художественное наследие. Сборник научных трудов. Внеочередной выпуск. ВНИИР. М., 1989
- 23. КАПИТАНЧУК Б. А. Побеления, возникающие при покрытии лаком памятников иконописи: их предупреждение и устранение. // Памятники русского искусства: исследования и реставрация: Сб. науч. тр. / ВХНРЦ. - 1987. - С. 105-115.
- 24. Карабинов И. А. Опыт реставрации иконы Успенского собора Московского Кремля- Л,1929
- 25. Каталог-справочник, составленный работниками ленинградского завода художественных красок. / Под ред. В. В. Дмитриева. - Л. 1964.
- 26. Кондаков Н. П. Иконы / Н. П. Кондаков ; под ред. О. А. Дыдыкиной. М. : ЗАО «БММ», 2009. С. 143. 256 с.
- 27.Лелеков Л.А. Проблемы теории и методологии реставрации// Художественное наследие. Вып 1990
- 28. Лотман Ю. М. Семиосфера. С.-Петербург: «Искусство—СПБ», 2000. — 704 с
- 29. Материалы для истории русского иконописания. Публикация Н. В. Покровского. — ВАИ, XVI, 1904, с. 115– 118 (о починках икон по указанию иконописного подлинника XVII века)
- 30. Методические рекомендации под ред. и с ил. М. В. Наумовой.-М., изд-во В X H P Ц. им. академика И. Э. Грабаря, 1993—VII, 226 с.
- 31.Михайловский Е.В. Реставрации памятников архитектуры М. 1971
- 32. НИКОДИМ СИИСКИИ говорит о необходимости соблюдения известных отношений между краской и связующим: "и аше яйца вложиш в краску многояично, будет лоск мног дурно, и аше умалиш яйца поползет краска и нецветна. Потребно знать меру во всяком деле". - Цит. по: ЩАВИНСКИИ В. А. Указ. соч. - С. 58.
- 33. Основы работы в программе Adobe Photoshop. Учебно-методическое пособие для обучающихся программы подготовки специалистов среднего

звена по специальности 54.02.01 Дизайн (по отраслям)/Е. В. Ермохина. – Тамбов: Изд-во ООО Орион, 2017. – 39 с.

- 34.Охрана памятников истории и культуры. М., 1973
- 35. Перцев Н. В. О восстановлении памятников древнерусской живописи / Н. В. Перцев // Восстановление памятников культуры: проблемы реставрации: [сб. ст.]. – М., 1981. – С. 145-166.
- 36. Регинская Н. В., Святой Георгий Победоносец герой-змееборец / Н. В. Регинская. – СПБ.: «Петербург – XXI век»,2009. – 144 с.
- 37. Реставрация икон: Методические рекомендации Под ред. и с ил. М. В. Наумовой. М., изд-во ВXHPЦ. им. академика И. Э. Грабаря, 1993—VII, 226 с.
- 38. Реставрация памятников истории и искусства в России в XIX –XX веках. История, проблемы. Учебное пособие [Текст] – м.: Академический проект: Альма матер, 2008. –с.235. 604
- 39.Самоучитель CorelDRAW 2021 / Н. В. Комолова, Е. С. Яковлева. СПб.: БХВ-Петербург, 2022 — 432 с.: ил. — (Самоучитель)
- 40. Сахаров И. П. Исследование о русском иконописании. СПб., 1849. Кн.1 2. С. 33. 187
- 41.Семечкин П.А. История секции реставрации новой русской и западной живописи// Грабаревские чтения. М. 2003
- 42. Славных В.А., Тарасов Д. А., Филимонов В. В., 2015 210 Передача, обработка, восприятие текстовой и графической информации
- 43. Ставрографический сборник. Книга III: Крест как личная святыня. Сб. статей / Сост., науч. ред. и вступит. ст. С. В. Гнутовой. М.: Изд-во Московской Патриархии: Изд-во «Древлехранилище», 2005.
- 44. Степанова Ю. В. Основы реставрации. Тверь. 2018. с. 9.
- 45.Технологиия и исследования произведений станковой и настенной живописи. М. ГосНИИРМ, 2000
- 46. Хрусталев С. А. Управляемое накопление, гарантированное хранение и контролируемое использование электронных информационных ресурсов // Справочник руководителя учреждения культуры. 2008. № 7. С. 86–9
- 47. Чистяков В. В. Технологии получения изображений музейных предметов, 2011
- 48. 5 этапов реставрации фото [Электронный ресурс]. Режим доступа: https://fotovintage.ru/kak-vosstanovit-starye-fotografii.php (Дата обращения: 10.02.2024).
- 49. Technical Guidelines for Digitizing Cultural Heritage Materials // FADGI. [Электронный ресурс]: URL: <http://www.archives.gov/> preservation/technical/guidelines.pdf (Дата обращения: 10.02.2024).
- 50.Белевцев А.А.: «Цифровизация это фундаментальный тренд» [Электронный ресурс]. URL: [https://www.gazprom-neft.ru/press](https://www.gazprom-neft.ru/press-center/sibneft-online/archive/2018-may/1589542/)[center/sibneft-online/archive/2018-may/1589542/](https://www.gazprom-neft.ru/press-center/sibneft-online/archive/2018-may/1589542/) (дата обращения 01.02.2024)
- 51. Брегман Н. Г., Чистяков В. В. Документирование исследований и реставрации древнерусской живописи методами высоких технологий [Электронный ресурс]. Режим доступа: [http://www.gosniir.ru/library/a](http://www.gosniir.ru/library/)rticles/conservation/rus-paintingconservation.aspx (дата обращения: 10.02.2024)
- 52. Георгий Победоносец и великомученик [Электронный ресурс]. Режим доступа: https://nsportal.ru/shkola/istoriya/library/2016/04/02/georgiypobedonosets-i-velikomuchenik (дата обращения: 02.03.2024).
- 53. Иконография «Чудо Георгия о змие» [Электронный ресурс]. Режим доступа: [https://adamovka.ru/saint/?id=533#cite\\_note-11](https://adamovka.ru/saint/?id=533#cite_note-11) (дата обращения 20.02.2024)
- 54. Исакова Л А., Пичугина О. К. Вклад фотографических методов в экспертизу живописи [Электронный ресурс]. Режим доступа: http:// sibac.info/2009–07–01–10–21–16/50–2011–12–21–06–47–18/2011– 12–21– 06–47–43/909–2012–01–29–06–53–00 (дата обращения: 10.02.2024)
- 55. Использование цифровых технологий в реставрации и сохранении ОКН [Электронный ресурс]. – Режим доступа: [https://nasledieproekt.ru/ispolzovanie-czifrovyh-tehnologij-v-restavraczii-i](https://nasledieproekt.ru/ispolzovanie-czifrovyh-tehnologij-v-restavraczii-i-sohranenii-okn/)[sohranenii-okn/](https://nasledieproekt.ru/ispolzovanie-czifrovyh-tehnologij-v-restavraczii-i-sohranenii-okn/) (дата обращения 01.05.2024)
- 56. Как отличить цифровую трансформацию от цифровизации [Электронный pecypc]. URL:

<https://trends.rbc.ru/trends/industry/cmrm/606ae4c49a794754627d6161> (дата обращения 01.02.2024)

- 57. [Микс-кисть \(Mixer Brush\) в реставрации](https://hk-retouch.blogspot.com/2015/11/mixer-brush_5.html) [Электронный ресурс]. Режим доступа: https://hk-retouch.blogspot.com/2015/11/mixer-brush\_5.html (дата обращения 01.05.2024)
- 58. МОСКОВСКИЙ ГЕРБ: ГЕРОЙ ПРОНЗАЕТ ГАДА [Электронный ресурс]. – – Режим доступа: https://pravoslavie.ru/33086.html?ysclid=ltajce8c3v528092834 (дата обращения: 25.02.2024).
- 59. Обучение CorelDRAW (Основы работы в CorelDRAW) [Электронный ресурс]. – Режим доступа: [https://all-ready.ru/stati/obuchenie-coreldraw](https://all-ready.ru/stati/obuchenie-coreldraw-osnovy-raboty-v-coreldraw/)[osnovy-raboty-v-coreldraw/](https://all-ready.ru/stati/obuchenie-coreldraw-osnovy-raboty-v-coreldraw/) (дата обращения: 25.04.2024).
- 60. Открытая православная энциклопедия "Древо" [Электронный ресурс]. Режим доступа: <https://drevo-info.ru/articles/20117.html>(дата обращения: 25.02.2024).
- 61. Православная библиотека [Электронный ресурс]. Режим доступа: [https://www.pravoslavnaya-biblioteka.ru/biblioteka/articles/velikomuchenik](https://www.pravoslavnaya-biblioteka.ru/biblioteka/articles/velikomuchenik-georgij-pobedonosets.html?ysclid=ltahmrvc8a245546323)[georgij-pobedonosets.html?ysclid=ltahmrvc8a245546323](https://www.pravoslavnaya-biblioteka.ru/biblioteka/articles/velikomuchenik-georgij-pobedonosets.html?ysclid=ltahmrvc8a245546323) (дата обращения: 02.03.2024).
- 62. Руководство CorelDRAW. [Электронный ресурс]. Режим доступа: <https://www.coreldraw.com/en/> (дата обращения 16.02.2024)
- 63. Руководство GIMP. [Электронный ресурс]. URL:<https://gimp.su/GIMP> (дата обращения 16.02.2024)
- 64. Русская иконопись. Творчество Андрея Рублева и Дионисия [Электронный ресурс]. – Режим доступа: https://multiurok.ru/files/russkaiaikonopis-tvorchiestvo-andrieia-rublieva-i.html?ysclid=ltakb19lmd519926057 (дата обращения: 25.02.2024)
- 65. Словарь и энциклопедия "Академик" [Электронный ресурс]. Режим доступа: <https://dic.academic.ru/dic.nsf/ruwiki/86204> (дата обращения: 25.02.2024)
- 66. Смирнова Л. М. иконописец -реставратор МФХ. Тематические публикации по реставрации станковой темперной живописи / [Электронный ресурс]. – Режим доступа: <http://art-con.ru/node/393> (Дата обращения 13.01.2024)

# ПРИЛОЖЕНИЕ А Иллюстративный материал

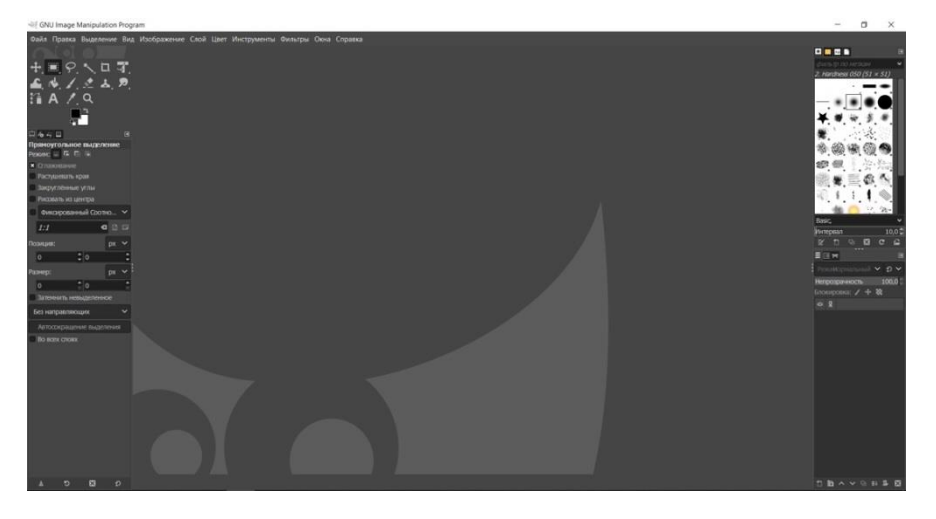

**Приложение А. 1 – Рабочее пространство программы GIMP**

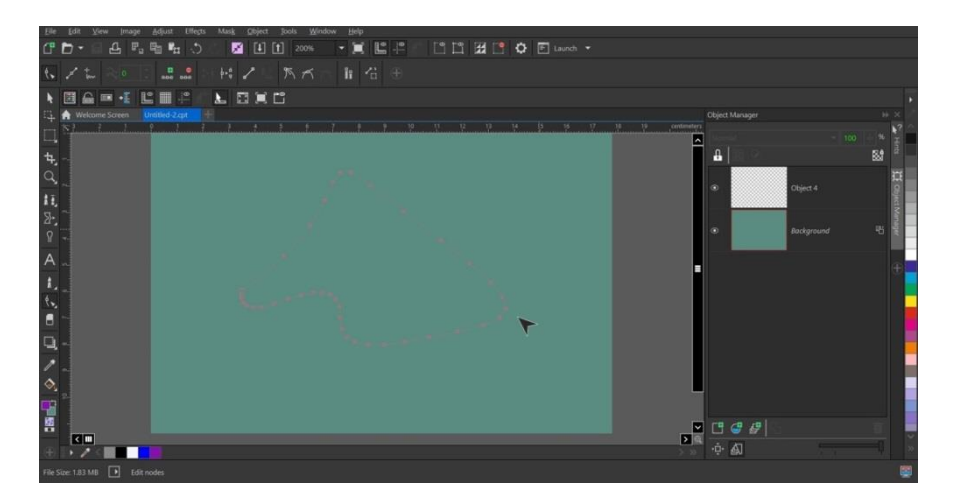

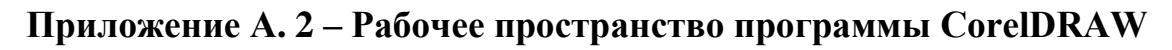

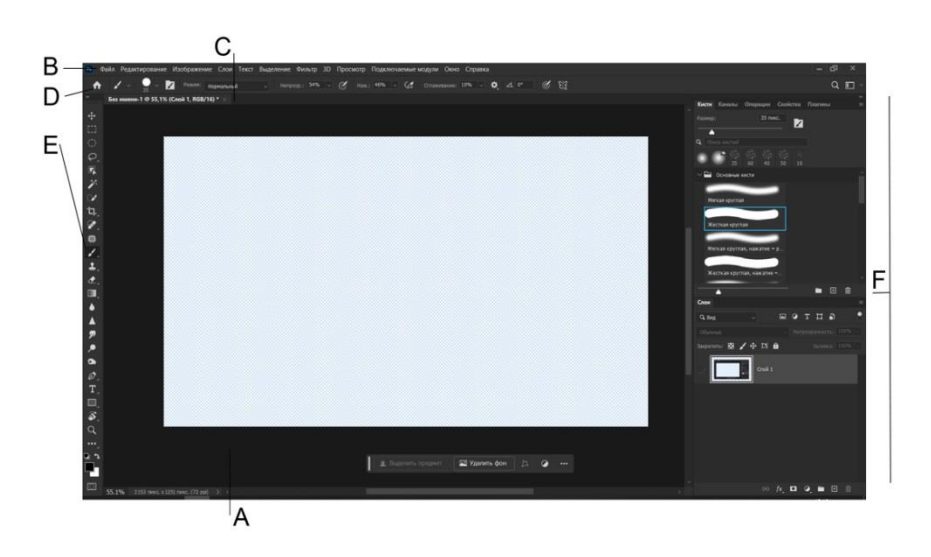

**Приложение А. 3 – Рабочее пространство Adobe Photoshop**

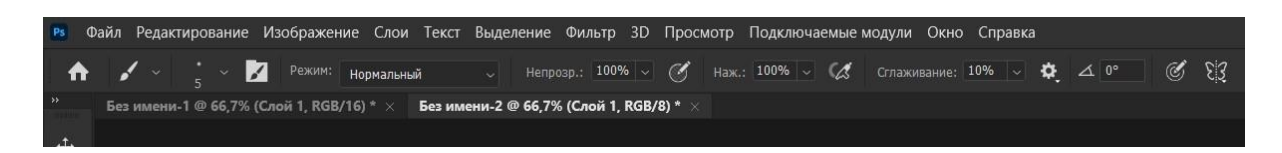

## **Приложение А. 4 – Строка меню / панель настроек**

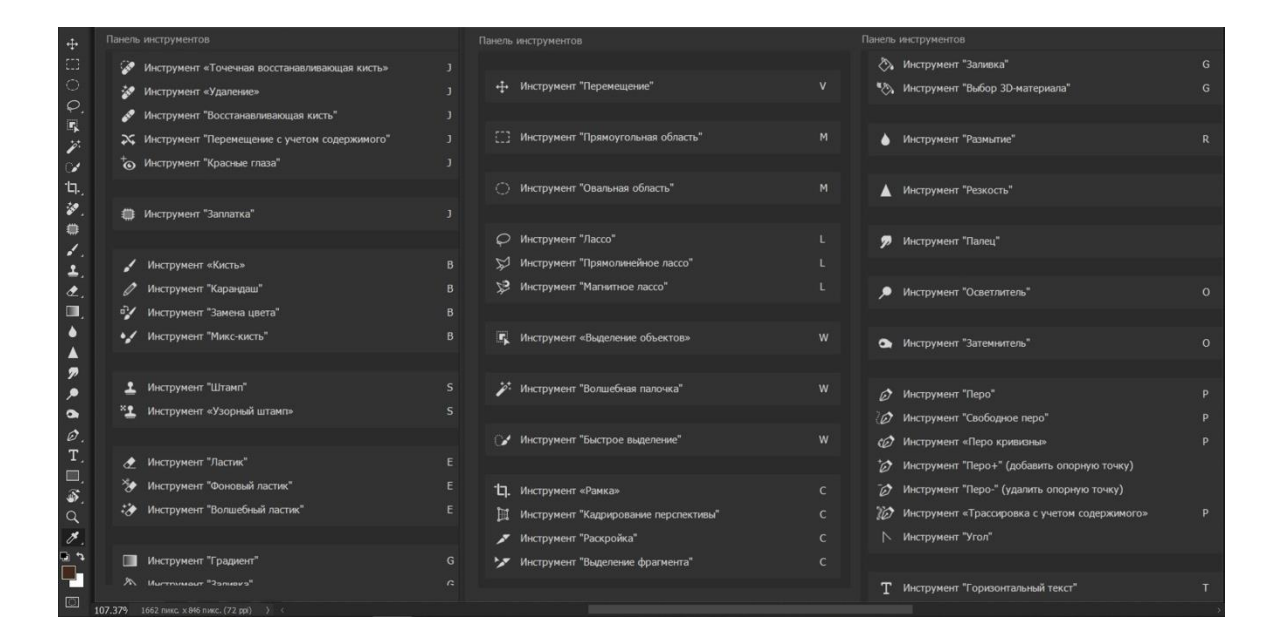

**Приложение А. 5 – Панель инструментов.**

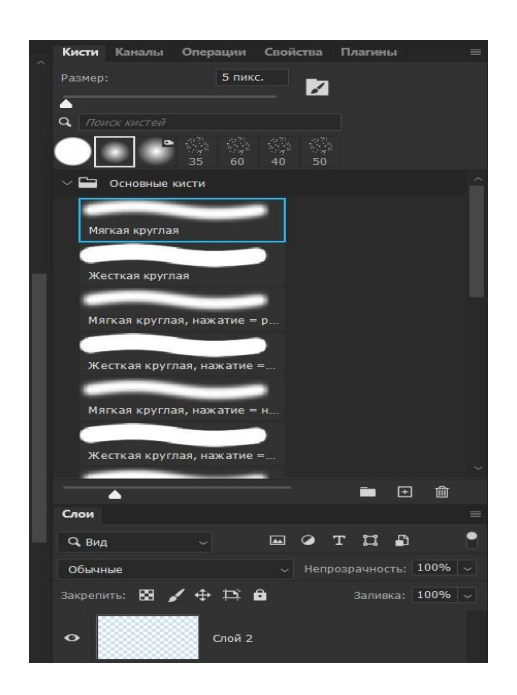

**Приложение А. 6 – Группы палитр**

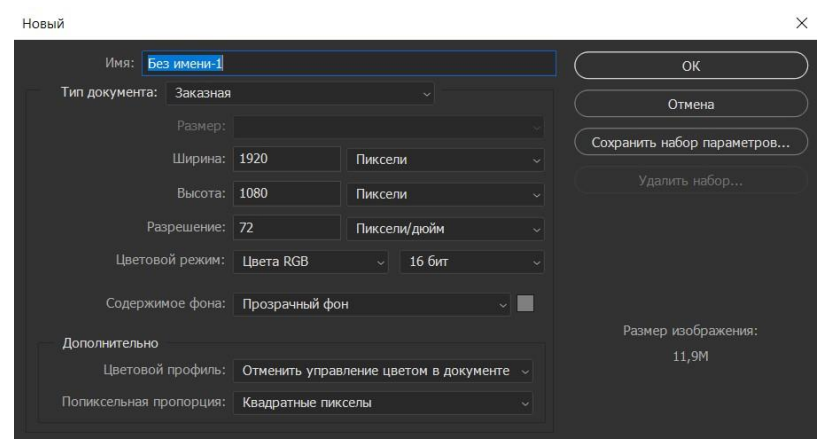

# **Приложение А. 7 – Окно "Создать новый документ"**

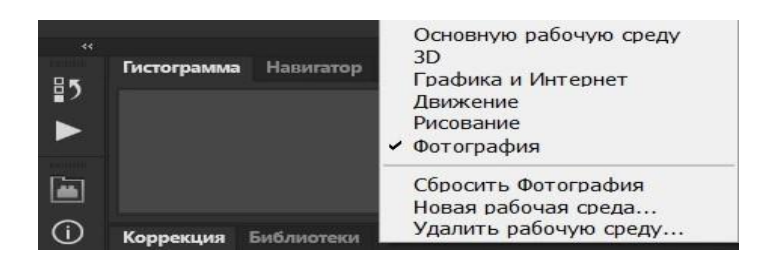

**Приложение А. 8 – Вкладка "Рабочая среда"**

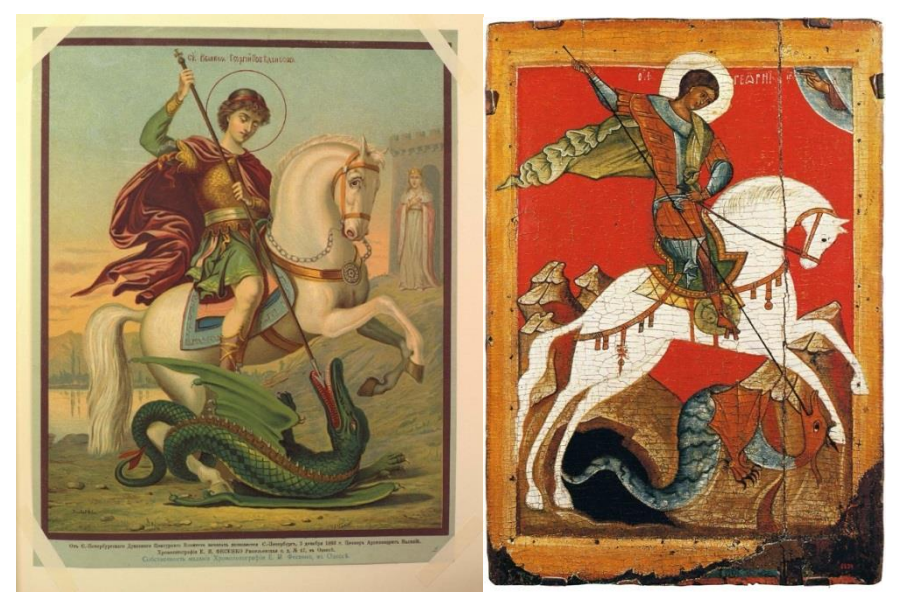

**Приложение А. 9**

 **А) Б)**

 **А) Иллюстрация из Альбома изображений святых икон издания хромолитографии Е. И. Фесенко**

 **Б) Икона из с. Манихино. XV век**

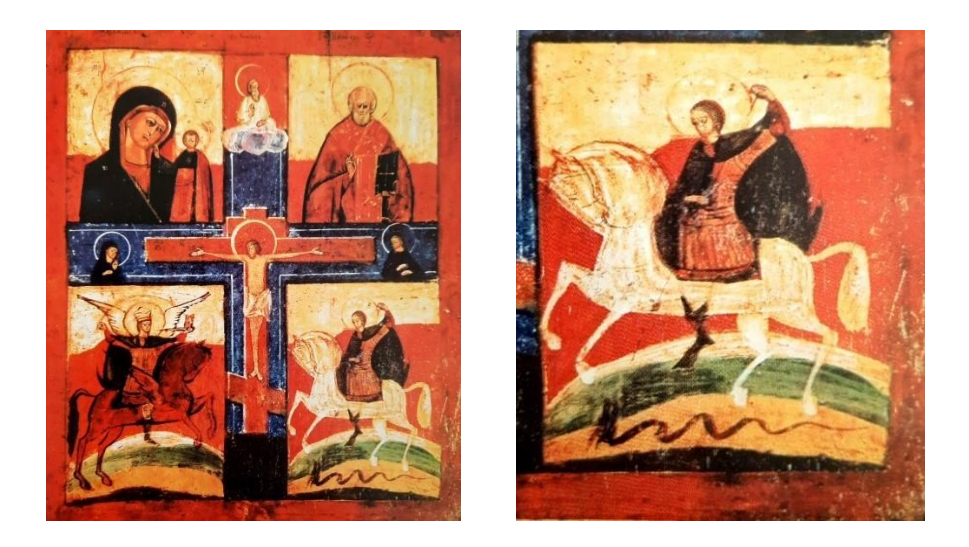

**Приложение А. 10 – Иллюстрация из книги Н. В. Регинской "Святой Георгий Победоносец – герой-змееборец":** 

**а. – «Распятие Христово», сборная русская икона из села Первенец XVIII – XIXв.;** 

## **б. – фрагмент**

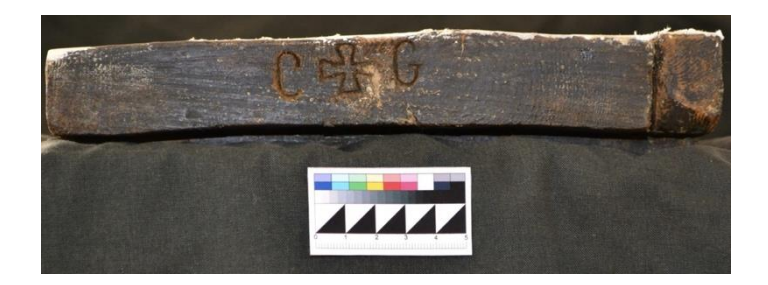

**Приложение А. 11 - Нижний торец иконы с процарапанными** 

**надписями**

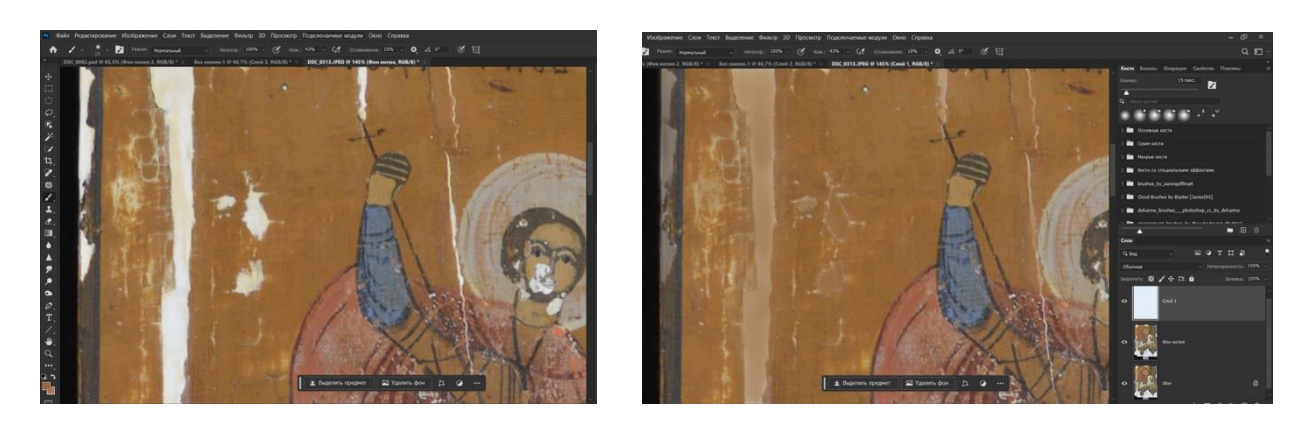

**Приложение А. 12 – Заливка области утраты цветом (до/после)**

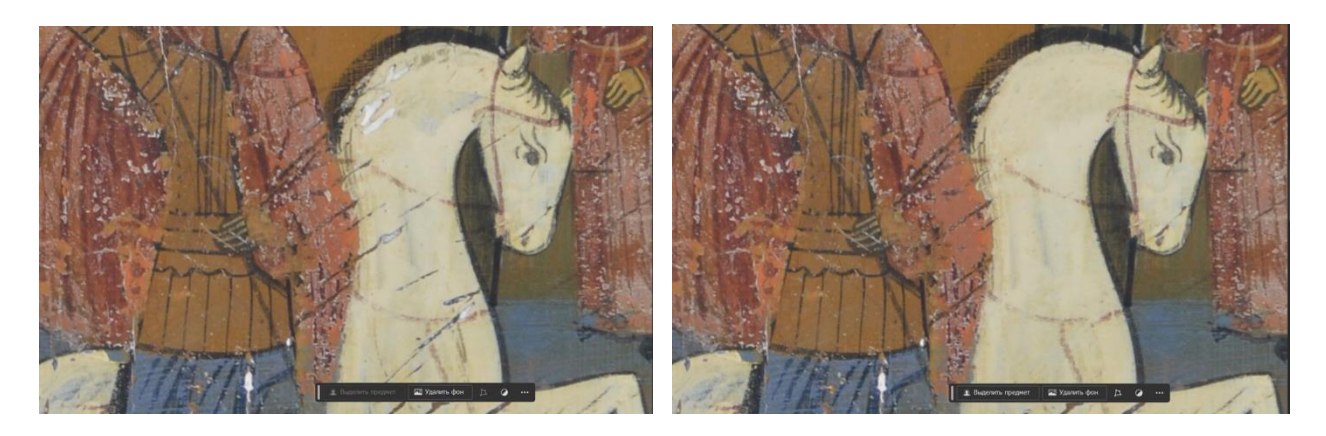

**Приложение А. 13 – Применение "точечной восстанавливающей кисти" (до/после)**

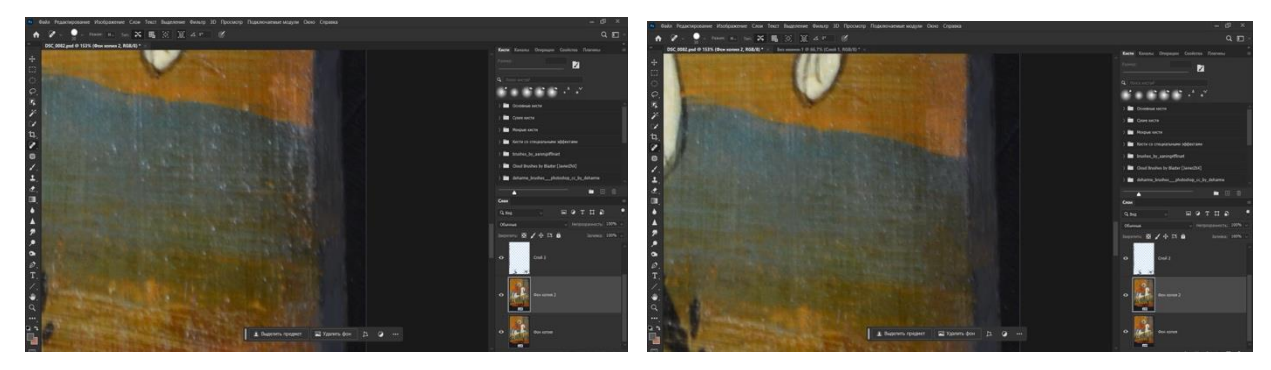

**Приложение А. 14 – Применение инструмента "штамп" (до/после)**

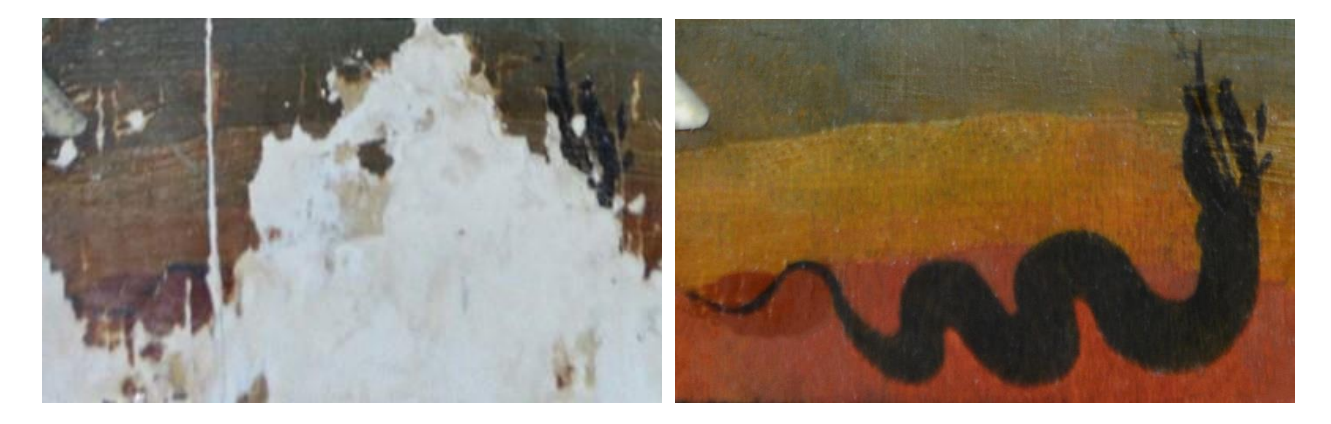

**Приложение А. 15 – Электронная реконструкция утраченного изображения змея (до/после)**

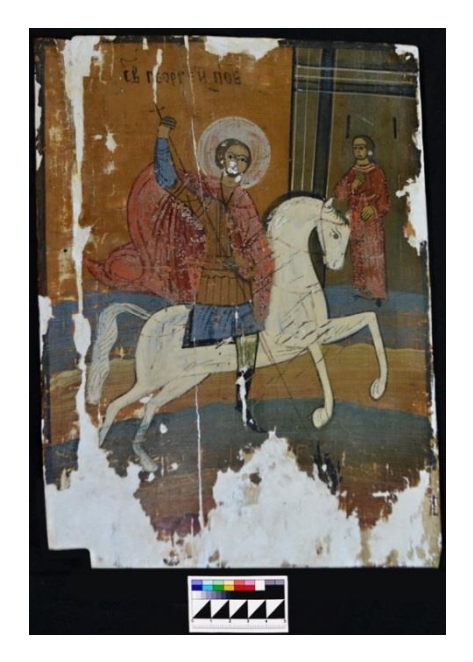

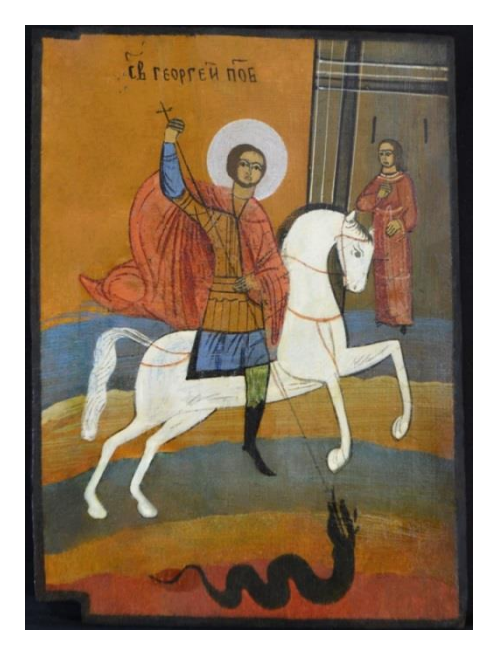

**Приложение А. 16**

 **А) Б)**

- **А) Икона до реставрации**
- **Б) Электронная реконструкция иконы**

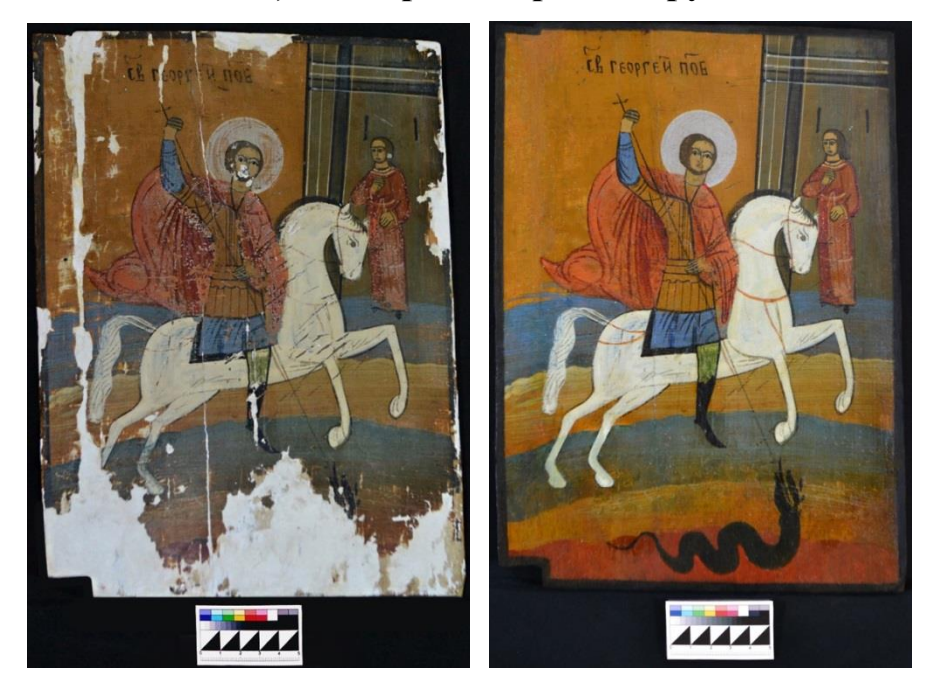

**Приложение А. 17**

 **А) Б)**

- **А) Икона до реставрации**
- **Б) Икона после реставрации**